# *Philips Professional & Business Solutions*

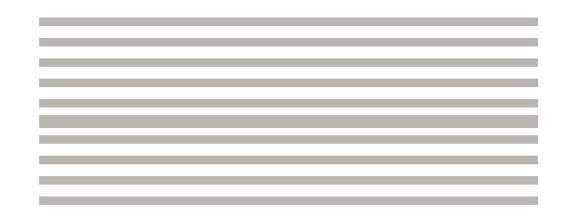

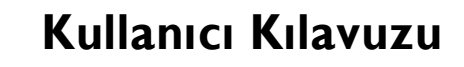

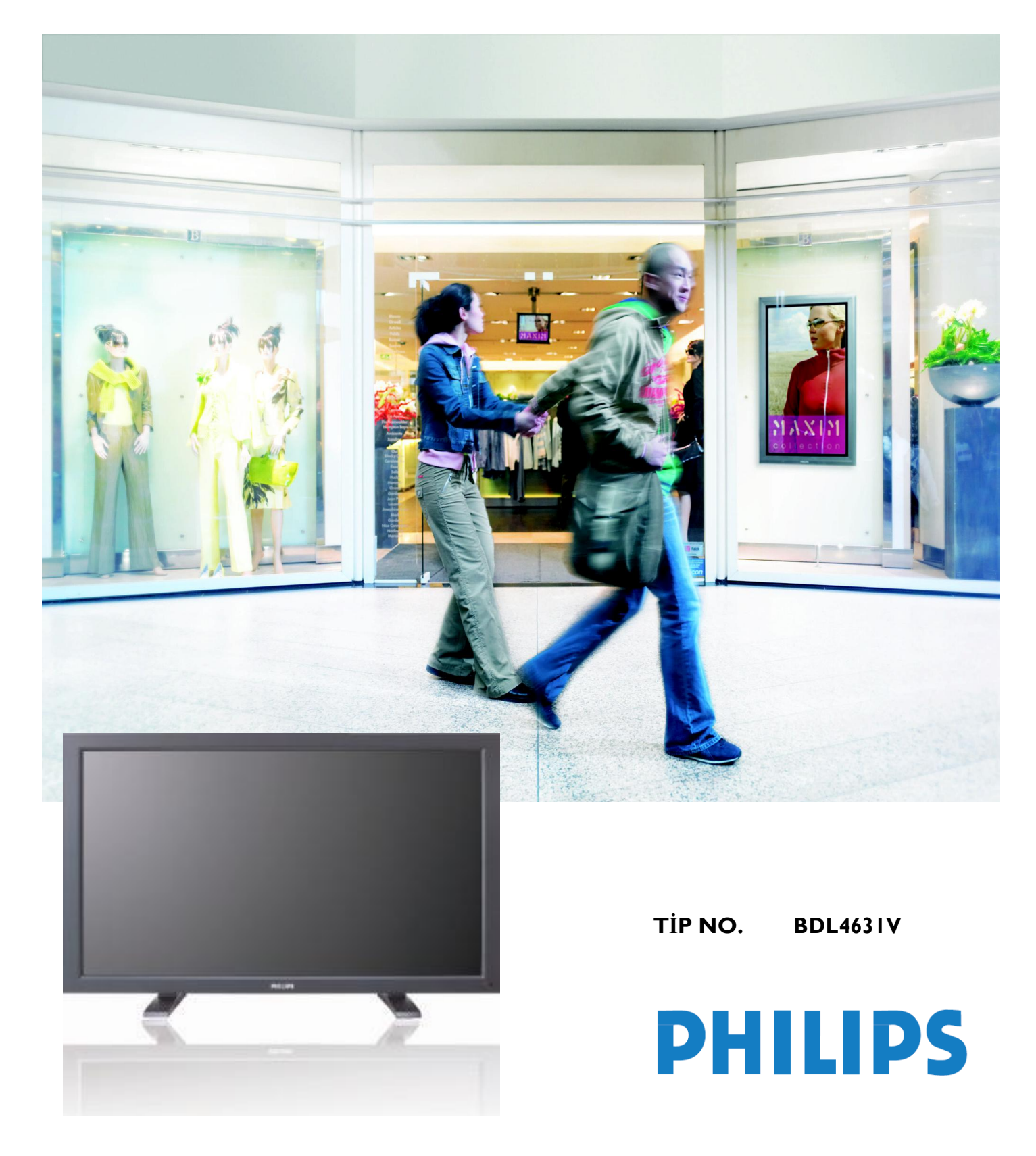

# İÇİNDEKİLER

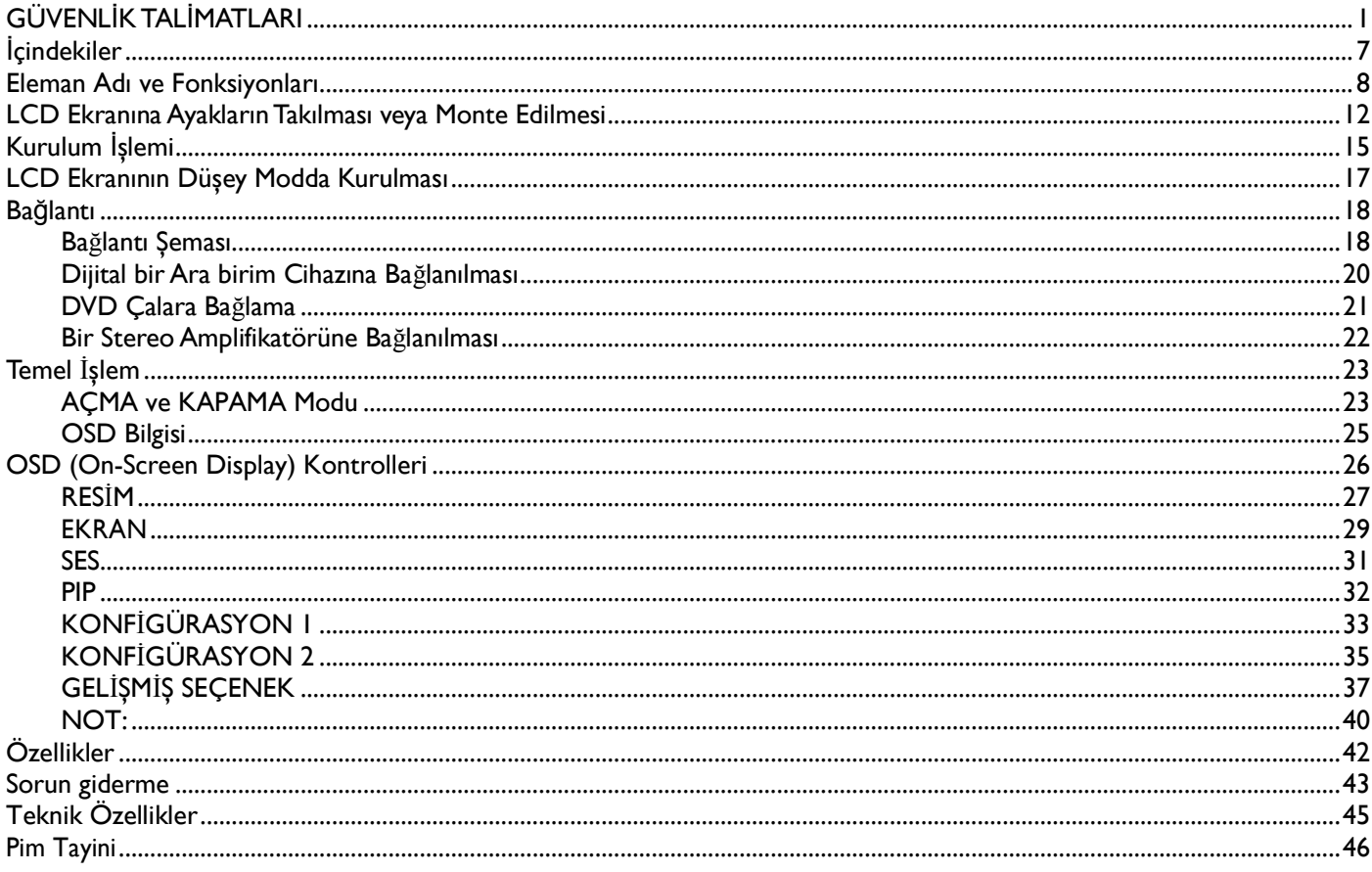

# <span id="page-3-0"></span>**GÜVENLİK TALİMATLARI**

UYARI VE ÖNLEMLER

#### *BU GÜVENLİK SEMBOLLERİNİ BİLMELİSİNİZ*

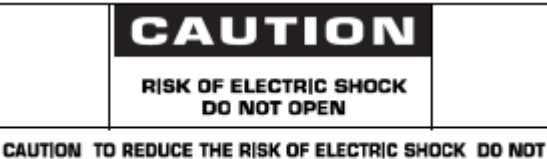

REMOVE COVER (OR BACK) NO USER SERVICEABLE PARTS INSIDE REFER SERVICING TO QUALIFIED SERVICE PERSONNEL

UYARI: ELEKTRİK CARPMASI RİSKİNİ EN AZA İNDİRMEK İCİN KAPAĞI (YA DA ARKA KISMI) CIKARMAYIN. İCERİSİNDE KULLANILABİLİR PARÇA YOKTUR. YETKİLİ SERVİS PERSONELİNDEN YARDIM ALINIZ.

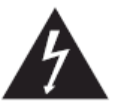

Bu sembol içeride yüksek voltaj bulunduğunu gösterir. Bu ürünün içinde bulunan parçalara dokunmak tehlikelidir.

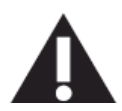

Bu sembol, bu üründe operasyon ve bakım ile ilgili olarak önemli bilgilerin yer aldığını gösterir.

CATV sistem kurulumunu yapanlar için not: Bu hatırlatma notu, CATV sistem kurulumcusunun dikkatini doğru topraklama konusunda yönergeleri öngören Ulusal Elektrik Yasasının 820-40 nolu maddesine (Kanada Elektrik Yasasının 54 nolu maddesi) dikkat çekme amacıyla verilmiştir ve özellikler kablo zemininin, mümkün olduğunca kablo giriş noktasına yakın olacak bir şekilde binanın topraklama sistemine bağlanacağını belirtir.

Uyarı: FCC/CSA düzenlemeleri, bu ekipmanda izinsiz olarak yapılacak değişikliklerin ya da düzeltmelerin, kullanıcının söz konusu ekipmanı kullanma iznini geçersiz kılacağını ifade eder.

Uyarı: Elektrik çarpmalarının önüne geçmek için fişin geniş ucunun, geniş yuvaya uygun bir şekilde yerleştiğinden ve fişin sıkıca yerleştirildiğinden emin olun.

Dikkat : Pour éviter les chocs électriques, introduire la lame la plus large de la fiche dans la bome correspondante de la prise et pousser jusqu'au fond.

Önemli: Bir Federal Mahkeme, telif hakkı bulunan TV programlarının izinsiz olarak kaydının, A.B.D. telif hakkı yasalarını ihlal eden bir hareket olduğuna hükmetmiştir. Belli başlı Kanada programları da telif hakkı ile korunabilir ve tamamen ya da kısmen izinsiz kayıtlar, söz konusu hakların ihlal edildiğini gösterebilir.

YANGIN YA DA ELEKTRİK CARPMASI TEHLİKESİNE YOL ACABİLECEK HASARLARI ÖNLEMEK İCİN BU CİHAZI YAĞMURA YA DA NEME MARUZ BIRAKMAYIN.

Soket ÇIKIŞI, cihazın yanına monte edilecek ve kolay erişilebilir konumda olacaktır.

#### DÜZENLEYİCİ BİLGİLER

#### CE UYUM BEYANI

Philips Consumer Electronics, sorumluluğumuz doğrultusunda ürünün, aşağıda belirtilen standartlara uyumlu olduğunu beyan eder.

- EN60950-1:2001 (Bilgi Teknolojisi Ekipmanlarında Güvenlik ile ilgili gereklilik)
- EN55022:2006 (Bilgi Teknolojisi Ekipmanlarında Radyo Bozulmaları ile ilgili gereklilik)
- EN55024:1998+A1:2001+A2:2003 (Bilgi Teknolojisi Ekipmanlarında bağışıklık ile ilgili gereklilik)
- EN6100-3-2:2000+A2:2005 (Harmonik Akım Emisyonu ile ilgili Sınırlamalar)
- Yürürlükte bulunan yönergelerdeki maddeleri izleyen EN6100-3-3:1995+A1:2001+A2:2005 (Voltaj Düşmeleri ile ilgili Sınırlamalar)
- 73/23/EEC (Düşük Voltaj Yönergesi)
- 2004/108/EC (EMC Yönergesi)
- 93/68/EEC (EMC ve Düşük Voltaj Yönergesinde Değişiklik) ve ISO9000 seviyesinde bir imalat kuruluşu tarafından üretilir.

#### **UYARI**

Bu A sınıfı bir üründür. Bu ürün, ev ortamında radyo parazitine neden olabilir ve böyle bir durumda kullanıcının, uygun önlemleri alması gerekir.

#### **FEDERAL ĠLETĠŞĠM KOMĠSYONU (FCC) BĠLDĠRĠMĠ (SADECE A.B.D.)**

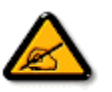

Bu ekipman, FCC hükümlerinin 15 nolu kısmı uyarınca test edilmiş ve A sınıfı bir dijital cihaz ile ilgili limitlere uygun olduğuna karar verilmiştir. Bu limitler, ekipman ticari bir ortamda kullanıldığı zaman zararlı olabilecek parazitlere karşı makul seviyede koruma sağlamak amacıyla tasarlanmıştır. Bu ekipman, radyo frekansı enerjisi üretir, kullanır ve radyasyon saçar ve talimat kılavuzuna göre kurulmaz ve kullanılmazsa radyo iletişiminde zararlı parazitlere neden olabilir.

Bu ekipmanın bir konut mahallinde kullanılması, zararlı parazitlere neden olabilir ve böyle bir durumda kullanıcının, masraflarını kendisi karşılamak suretiyle, söz konusu parazitleri bertaraf etmesi gerekir.

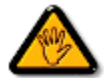

Uyumun sağlanmasından sorumlu tarafın açık bir şekilde onaylamadığı değişiklikler, kullanıcının ekipmanı kullanma iznini geçersiz kılabilir.

Bu ekranı bir bilgisayar cihazına bağlarken sadece ekran ile birlikte verilmiş RF korumalı kablo kullanın.

Yangın ya da çarpma tehlikesine neden olabilecek hasarları önlemek için bu cihazı yağmura ya da aşırı neme maruz bırakmayın.

#### BU A SINIFI DİJİTAL CİHAZ, KANADA'DA PARAZİTE NEDEN OLAN EKİPMAN DÜZENLEMELERİNİN ÖNGÖRDÜĞÜ GEREKLİLİKLERİ YERİNE GETİRMEKTEDİR.

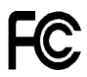

Bu cihaz, FCC Hükümlerinin 15 nolu Kısmına uygundur. Cihaz, aşağıda belirtilen iki koşulun yerine getirilmesi halinde çalıştırılabilir: (1) bu cihaz zararlı parazitlere neden olmayabilir ve (2) bu cihaz istenmeyen bir işleme neden olabilecek parazitler de dahil olmak üzere alınan herhangi bir paraziti kabul etmelidir.

#### $\overline{AB}$  **TEST VE BELGELENDİRME BİLDİRİMİ İCİN POLONYA MERKEZİ**

Bu ekipman, bağlı bir koruma devresi olan (üç uçlu soket) bir soketten elektrik almalıdır. Birlikte çalışan (bilgisayar, ekran, yazıcı vs. gibi) tüm ekipmanların da, aynı güç tedariki kaynağına sahip olması gerekir.

Odanın elektrik tesisatının faz kondüktörünün, 16 amperden (A) yüksek olmayacak şekilde nominal değerli bir sigorta şeklinde yedek bir kısa devre koruma cihazına sahip olması gerekir.

Ekipmanı tamamıyla kapatmak için güç tedariki kablosunun, ekipmanın yanında erişimi kolay bir yerde bulunan güç tedariki soketinden çıkarılması gerekir.

―B‖ şeklinde bir koruma işareti ise, ekipmanın, PN-93/T-42107 ve PN-89/E-06251 nolu standartların koruma kullanımı ile ilgili gerekliliklerini karşıladığını gösterir.

# Wymagania Polskiego Centrum Badań i Certyfikacji

Urządzenie powinno być zasilane z gniazda z przyłączonym obwodem ochronnym (gniazdo z kołkiem). Współpracujące ze sobą urządzenia (komputer, monitor, drukarka) powinny być zasilane z tego samego źródła.

Instalacja elektryczna pomieszczenia powinna zawierać w przewodzie fazowym rezerwową ochronę przed zwarciami, w postaci bezpiecznika o wartości znamionowej nie większej niż 16A (amperów).

W celu całkowitego wyłączenia urządzenia z sieci zasilania, należy wyjąć wtyczkę kabla zasilającego z gniązdka, które powinno znajdować się w pobliżu urządzenia i być łatwo dostępne.

Znak bezpieczeństwa "B" potwierdza zgodność urządzenia z wymaganiami bezpieczeństwa użytkowania zawartymi w PN-93/T-42107 i PN-89/E-06251.

# Pozostałe instrukcje bezpieczeństwa

- Nie należy używać wtyczek adapterowych lub usuwać kołka obwodu ochronnego z wtyczki. Ježeli konieczne jest użycie przedłużacza to należy użyć przedłużacza 3-żyłowego z prawidłowo połączonym przewodem ochronnym.
- System komputerowy należy zabezpieczyć przed nagłymi, chwilowymi wzrostami lub spadkami napięcia, używając eliminatora przepięć, urządzenia dopasowującego lub bezzakłoceniowego źródła zasilania.
- Należy upewnić się, aby nic nie leżało na kablach systemu komputerowego, oraz aby kable nie były umieszczone w miejscu, gdzie można byłoby na nie nadeptywać lub potykać się o nie.
- Nie należy rozlewać napojów ani innych płynów na system komputerowy.
- Nie należy wpychać żadnych przedmiotów do otworów systemu komputerowego, gdyż może to spowodować pożar lub porażenie prądem, poprzez zwarcie elementów wewnętrznych.
- System komputerowy powinien znajdować się z dała od grzejników i źródeł ciepła. Ponadto, nie należy blokować otworów wentylacyjnych. Należy unikać kładzenia lużnych papierów pod komputer oraz umieszczania komputera w ciasnym miejscu bez możliwości cyrkulacji powietrza wokół niego.

#### **ELEKTRİK, MANYETİK VE ELEKTROMANYETİK ALANLAR ("EMF")**

- 1. Philips Royal Electronics, tüketicilere yönelik bir çok ürünü imal edip satar ve bu ürünler bir çok elektronik cihazda olduğu gibi genelde elektromanyetik sinyal alıp verme özelliğine sahiptir.
- 2. Philips'in önde gelen İş İlkelerinden biri, ürünlerimiz için gerekli tüm sağlık ve güvenlik önlemlerini almak, yürürlükte bulunan tüm yasal gerekliliklere uymak ve ürünlerin üretimi sırasında yürürlükte bulunan EMF standartlarına bağlı kalmaktır.
- 3. Philips, sağlık açısından hiçbir yan etkisi olmayan ürünlerin gelişimi, üretimi ve pazarlaması için çalışır.
- 4. Philips, ürünlerinin kullanım amaçları doğrultusunda uygun bir şekilde kullanılması durumunda bugün mevcut bulunan bilimsel kanıtlara göre kullanımının güvenli olduklarını onaylar.
- 5. Philips, uluslararası EMF ve güvenlik standartlarının geliştirilmesinde etkin bir rol oynamaktadır; bu ise, Philips'in ürünlerinde erken entegrasyon ile ilgili Standardlaştırmada daha çok geliştirme çalışması öngörmesini olanaklı kılmaktadır.

# **SADECE BĠRLEŞĠK KRALLIK ĠÇĠN BĠLGĠLER**

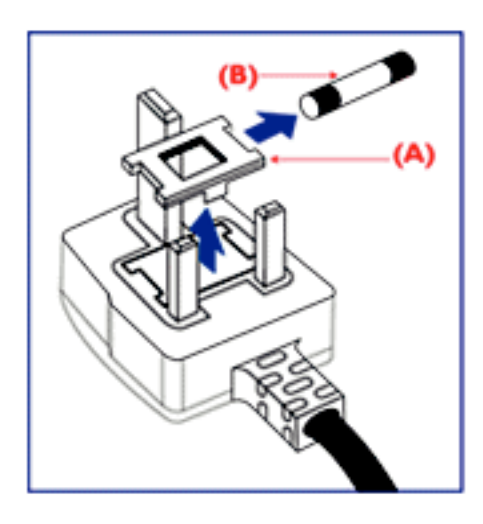

#### **UYARI – BU CĠHAZ TOPRAKLANMALIDIR.**

**Önemli:**

Bu cihaz, onaylı kalıplı bir 13A fişi ile beraber verilmektedir. Bu tip fişi olan bir sigortayı değiştirmek için aşağıdaki adımları gerçekleştirin:

- 1. Sigorta kapağını ve sigortayı çıkarın.
- 2. BS 1362 5A,A.S.T.A. ya da BSI onaylı tipte bir yeni sigorta yerleştirin.
- 3. Sigorta kapağını yerine koyun.

Şayet yerleştirilmiş fiş, soket çıkışı için uygun değilse, çıkarılıp yerine 3 pimli uygun bir fiş konulmalıdır.

Şayet bağlantı fişinde bir sigorta bulunuyorsa, bunun 5A değerinde olması gerekir. Sigortası olmayan bir fişin kullanılması durumunda dağıtım panelindeki sigortanın 5A'dan yüksek olmaması gerekir.

Not: Çıkarılmış olan fişin, başka bir yerde 13A'lık bir sokete sokulması durumunda olası bir çarpma tehlikesinden kaçınmak için imha edilmesi gerekir.

#### **Bir fiş nasıl takılır**

Bağlantı kablosundaki kablolar, aşağıda yer alan yasalar doğrultusunda renklendirilmiştir: MAVİ – "NÖTR" (N") KAHVERENGÌ – "CANLI" ("L") YEŞİL VE SARI "TOPRAK" ("E")

- 1. YEŞİL ve SARI kabloların, "E" harfi ile işaretli ya da Toprak sembollü ya da YEŞİL ya da YEŞİL VE SARI renkli fişten terminale bağlanması gerekir.
- 2. MAVİ kablonun, "N" harfli ya da SİYAH renkli terminale bağlanması gerekir.
- 3. KAHVERENGİ kablonun, "L" harfli ya da KIRMIZI renkli terminale bağlanması gerekir.

Fişin kapağını yerine koymadan önce kablonun sapının, yalnızca üç kablo üzerinde değil, kablonun muhafazası üzerinde desteklendiğinden emin olun.

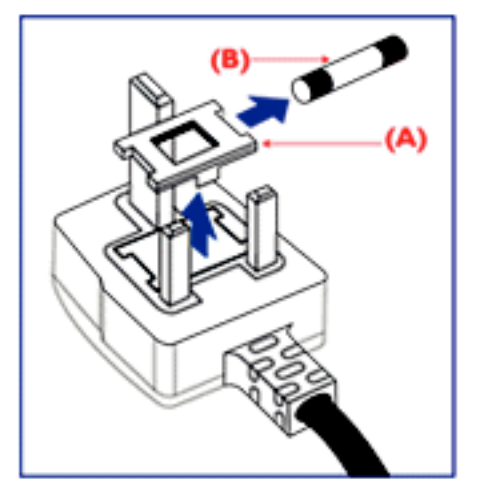

中国电子信息产品污染控制标识要求 (中国RoHS法规标示要求) 产品中有毒有害物质或元素的名称及含量

| 部件名称                        | 有毒有害物质或元素  |           |           |                |       |                      |
|-----------------------------|------------|-----------|-----------|----------------|-------|----------------------|
|                             | 铅<br>(Pb)  | 汞<br>(Hg) | 镉<br>(Cd) | 六价铬<br>(Cr 6+) | (PBB) | 多溴联苯 多溴二苯醚<br>(PBDE) |
| 外壳                          |            |           |           |                |       |                      |
| 液晶面板                        |            | $\asymp$  |           |                |       |                      |
| 电路板组件                       | ${>\!\!<}$ | ∩         |           |                | О     |                      |
| 附件<br>电源线,<br>(遥控器,<br>连接线) |            | ∩         |           |                |       |                      |
| 遥控器电池                       |            |           |           |                |       |                      |

○:表示该有毒有害物质在该部件所有均质材料中的含量均在SJ/T11363-2006 标准规定的限量要求以下 ◦

×:表示该有毒有害物质至少在该部件的某一均质材料中的含量超出 SJ/T11363-2006 标准规定的限量要求 ◦

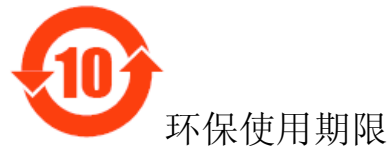

此标识指期限(十年),电子信息产品中含有的有毒有害物质或元素在正常使用的条件下不会发生外 efenf泄或突变,电子信息产品用户使用该电子信息产品不会对环境造成严重污染或对其人身、财产 造

成严重损害的期限。

#### **NORTH EUROPE (NORDIC COUNTRIES) INFORMATION**

Placering/Ventilation **VARNING:**

FÖRSÄKRA DIG OM ATT HUVUDBRYTARE OCH UTTAG ÄR LÄTÅTKOMLIGA, NÄR DU STÄLLER DIN UTRUSTNING PÅPLATS.

Placering/Ventilation **ADVARSEL:** SØRG VED PLACERINGEN FOR, AT NETLEDNINGENS STIK OG STIKKONTAKT ER NEMT TILGÆNGELIGE.

Paikka/Ilmankierto **VAROITUS:** SIJOITA LAITE SITEN, ETTÄ VERKKOJOHTO VOIDAAN TARVITTAESSA HELPOSTI IRROTTAA PISTORASIASTA.

Plassering/Ventilasjon **ADVARSEL:** NÅR DETTE UTSTYRET PLASSERES, MÅ DU PASSE PÅ AT KONTAKTENE FOR STØMTILFØRSEL ER LETTE Å NÅ.

#### **KULLANIM ÖMRÜ BİTEN ÜRÜNLERİN ATILMASI**

Yeni TV/Ekranınız, dönüştürülebilen ve yeniden kullanılabilen malzemeleri içerir. Bu konuda uzman şirketler, yeniden kullanılabilir malzemelerin miktarını artırmak ve atılacak miktarı en aza indirmek için ürününüzü geri dönüştürebilir.

Lütfen size yakın Philips bayinizden eski ekranınızın nasıl atılacağı konusunda yerel düzenlemeler hakkında bilgi alın.

#### **(Kanada ve A.B.D'deki müşteriler için)**

Bu ürün kurşun ve/veya cıva ihtiva edebilir. Bunları yerel, eyalet ve federal düzenlemeler doğrultusunda elinizden çıkarın. Geri dönüşüm konusunda ayrıntılı bilgiler için [www.eia.org](http://www.eia.org/) (Tüketici Eğitimi Girişimi) ile temasa geçin.

#### **GLEKTRİKLİ VE ELEKTRONİK TEÇHİZAT ATIKLARI DİREKTİFİ (WEEE) Avrupa Birliği ülkelerinde özel ev eşyaları kullanıcılarının dikkatine**

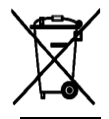

Ürün ya da ürünün ambalajı üzerinde yer alan bu işaret, kullanılan elektrikli ve elektronik cihazlar ile ilgili 2002/96/EG nolu Avrupa Direktifi doğrultusunda, bu ürünün, normal ev atıkları ile beraber atılamayacağını gösterir.

Bu teçhizatın, bu amaç doğrultusunda elektrikli ve elektronik teçhizat atıklarının toplandığı bir işlem ile atılmasından siz sorumlusunuz. Bu gibi elektrikli ve elektronik teçhizatın atılacağı yerlerin tespiti konusunda yerel yönetim dairesine, ev atıklarını ortadan kaldıran bir şirkete ya da ürünü satın aldığınız mağazaya başvurun.

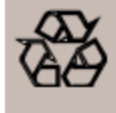

#### **END OF LIFE DIRECTIVES-RECYCLING**

Your new TV/Monitor contains several materials that can be recycled for new uses. Like all LCD products, this set contains a lamp with Mercury, please dispose of according to all Local, State and Federal laws.

(D-SUB - D-SUB Kablosu)

# <span id="page-9-0"></span>**İçindekiler**

**BDL4631V** ekran takımı şunlardan oluşmalıdır:

- LCD ekran
- Güç kablosu (1.8 m)
- VGA Sinyal Kablosu (1.8 m)
- DVI-HDMI Kablosu (1.8 m)
- Kullanıcı Kılavuzu
- Uzaktan Kumanda Aleti ve AAA Pili
- (Düşmesini önleyecek) 2 adet bağlama tertibatı
- (Kabloları sıkıştırmak için) 3 adet kablo kayışı
- (Düşmesini önleyecek) 2 adet bağlama tertibatı vidası
- Ana şalter kapağı
- 2 adet Ana şalter kapağı vidası
- 2 adet Kablo Tutucusu
- 5 adet BNC RCA adaptörü

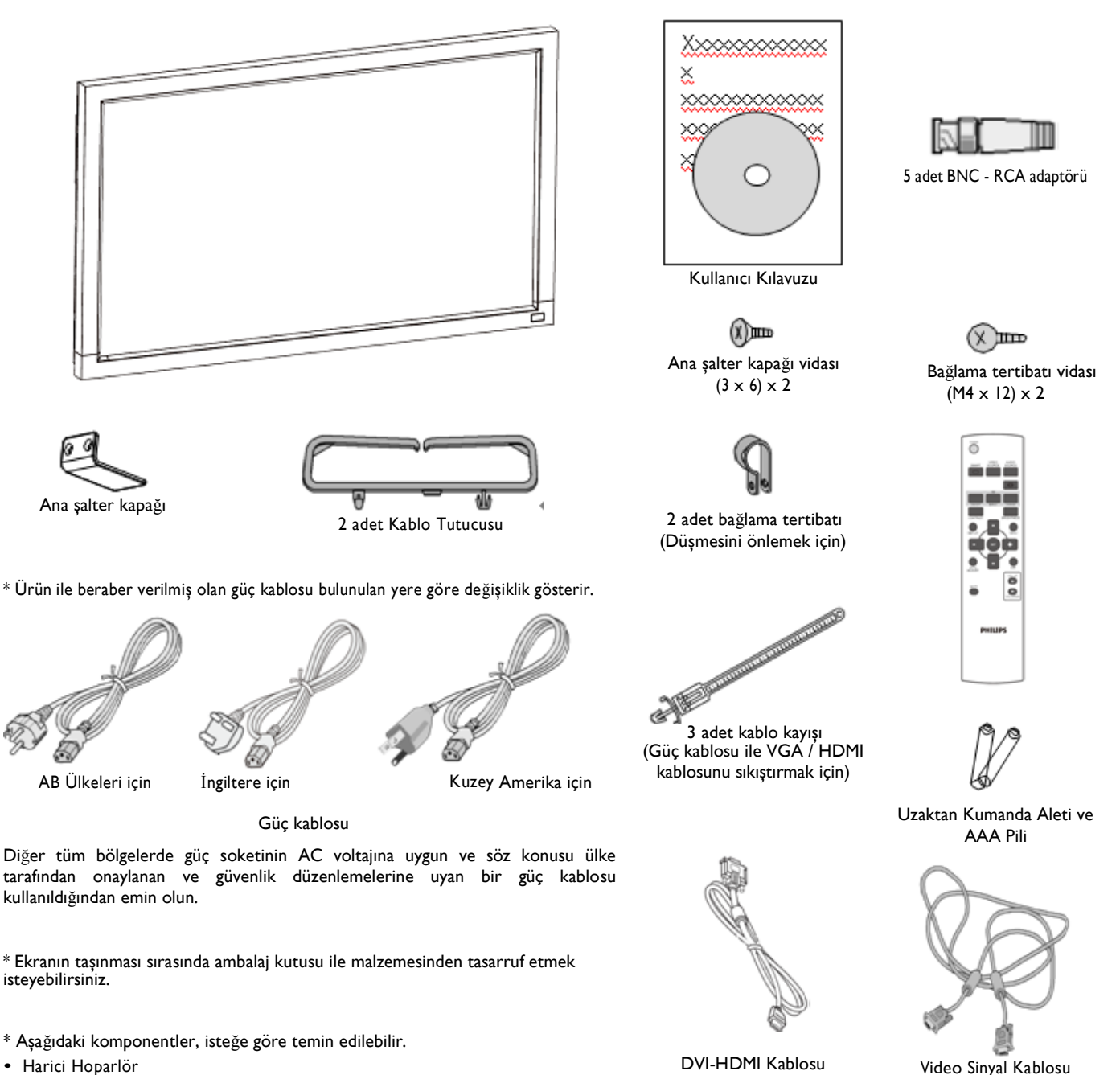

• Ayak

# <span id="page-10-0"></span>**Eleman Adı ve Fonksiyonları Kontrol Paneli**

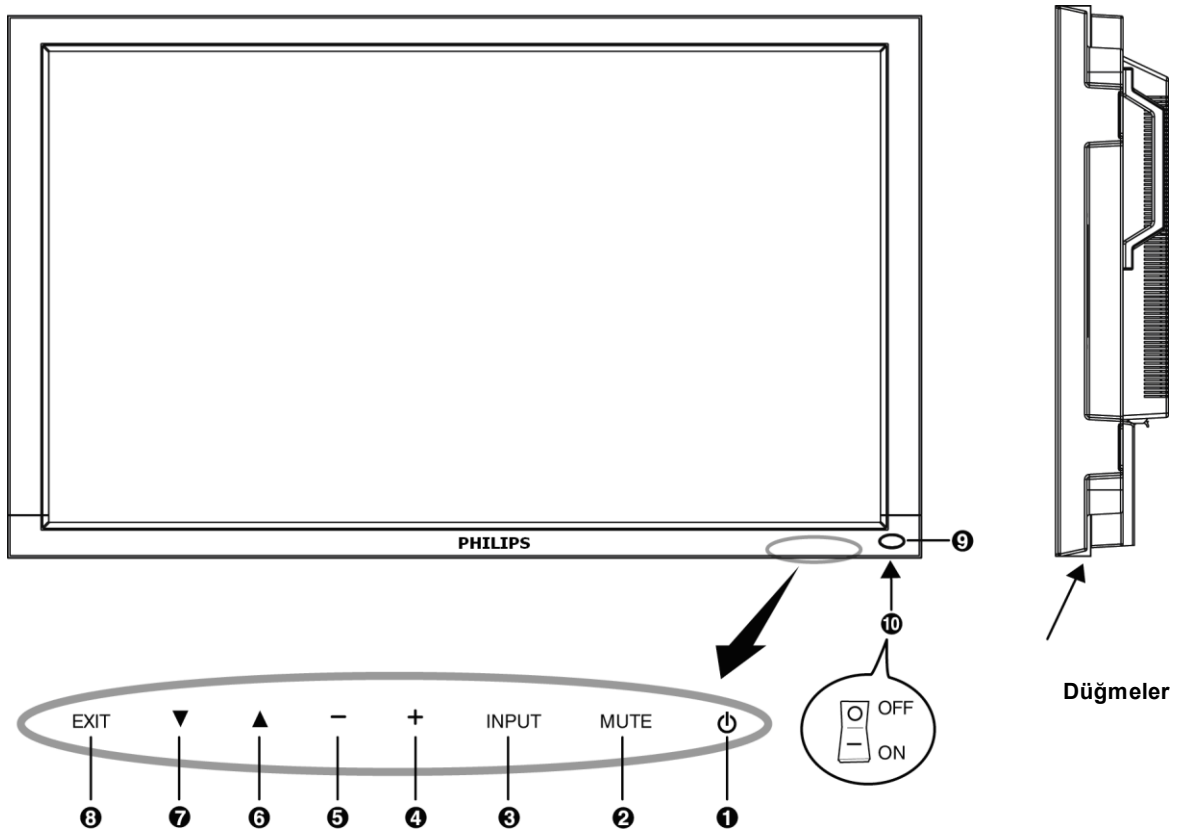

**POWER düğmesi ( )** : Gücü açıp kapamak (ON/OFF) için kullanılır.

**MUTE düğmesi** : Sesi açıp kapamak (ON/OFF) için kullanılır.

**INPUT düğmesi** : OSD menüsü açık iken fonksiyonu ayarlamak ya da OSD menüsü kapalı iken[HDMI1], [HDMI2], [PC-A], [CVI], [VIDEO<S>] ve [VIDEO] arasında geçiş yapmak için kullanılır.

**ARTI (+) düğmesi** : OSD menüsü açık iken ayarı artırmak ya da OSD menüsü kapalı iken ses çıkış seviyesini artırmak için kullanılır.

**EKSĠ (-) düğmesi** : OSD menüsü açık iken ayarı düşürmek ya da OSD menüsü kapalı iken ses çıkış seviyesini azaltmak için kullanılır.

**YUKARI () düğmesi** : OSD menüsü açık iken seçili öğeyi ayarlamak amacıyla vurgu çubuğunu yukarı taşımak ya da OSD menüsü kapalı iken OSD menüsünü etkin hale getirmek için kullanılır.

**AŞAĞI () düğmesi** :OSD menüsü açık iken seçili öğeyi ayarlamak amacıyla vurgu çubuğunu aşağı taşımak ya da OSD menüsü kapalı iken OSD menüsünü etkin hale getirmek için kullanılır.

**EXIT düğmesi** : OSD menüsüaçık iken önceki menüye dönmek ya da OSD menüsü kapalı iken OSD menüsünü etkinleştirmek için kullanılır.

**Uzaktan kumanda sensörü ve Güç göstergesi** : Uzaktan kumandadan IR sinyalini almak için kullanılır. LCD monitörü çalışır durumda iken gösterge yeşil renge ve LCD'nin GÜCÜ KAPALI iken kırmızı renge döner. Sistem güç tasarrufu modunda iken, hem yeşil, hem de kırmızı renge döner. SCHEDULE özelliği etkinleştirildiği zaman, yeşil ışık yanıp söner ve kırmızı renge dönüşür. Kırmızı ışık yanı söndüğü zaman, bir arızanın algılandığını belirtir.

**Ana Güç Anahtarı** : Ana gücü açıp kapamak için kullanılır.

**NOT: Klavye Kontrol Kilit Modu** Bu fonksiyon, tamamen tüm Klavye Kontrolü fonksiyonlarına erişimi etkisiz hale getirir. Klavye kontrol kilidini etkin hale getirmek için, her iki "▲" ve "▼" düğmesine basıp, 3 saniyeden fazla bir süre devamlı basılı tutun. Kullanıcı moduna geri dönmek için, her iki "▲" ve "▼" düğmesine basıp, 3 saniye devamlı basılı tutun.

# **Terminal Paneli**

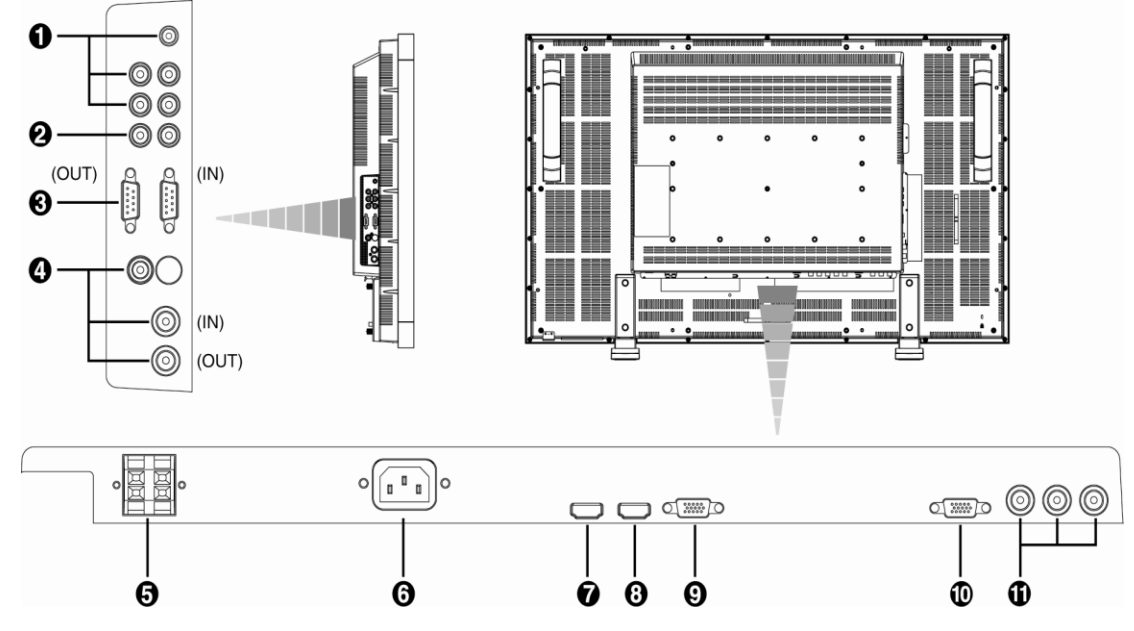

## **SES GĠRĠŞĠ 1, 2, 3**

Bilgisayar, VCR ya da DVD çalar gibi harici ekipmanlardan ses sinyali girişi sağlamak için kullanılır. *O* SES ÇIKIŞI

SES GİRİŞİ 1, 2 ve 3 (jak) bağlantısından ses sinyali çıkışı sağlamak için kullanılır.

#### **HARĠCĠ KONTROL (mini D-Sub 9 pin)**

Birden fazla BDL4631V ekran bağlantısı yapıldığında seri bağlantı için kullanılır. RS232 kumanda aleti vasıtasıyla uzaktan kumandanın yapılabilmesi için (RS232 uzaktan kumanda kullanıcı kılavuzuna bakınız), bilgisayardan ya da çok bağlantılı BDL4631V ekranından RS-232C OUT (ÇIKIŞ) konektörü ile IN (GİRİŞ) konektörünü ve BDL4631V ekranının RS-232C IN (GİRİŞ) konektörü ile OUT (ÇIKIŞ) konektörü ile bağlantıyı kurun. **VIDEO GĠRĠŞ/ÇIKIŞI**

**VIDEO IN (GĠRĠŞ) konektörü (BNC ve RCA):** Kompozit bir video sinyali girişi sağlamak için kullanılır. BNC ile RCA'nın aynı zamanda kullanılamadığını unutmayın.

VIDEO OUT (ÇIKIŞ) konektörü (BNC): VIDEO IN (GİRİŞ) konektöründen kompozit video sinyali çıkışı sağlamak için kullanılır. **S-VIDEO IN konektörü (MINI DIN 4 pin):** S-video (Y/C ayrı sinyal) girişi sağlamak için kullanılır.  $\theta$  **HARICI HOPARLÖR TERMINALI** 

SES GİRİŞİ 1, 2, 3 bağlantısından ya da HDMI'den harici hoparlörlere ses sinyali çıkışı sağlamak için kullanılır. **AC IN (GĠRĠŞ) konektörü**

Ürün ile beraber verilmiş olan güç kablosu ile bağlantı kurmak için kullanılır.

#### *O* HDMI I GIRIŞI

Dijital ekipman ya da bilgisayardan dijital RGB sinyal girişi sağlamak için kullanılır. \* Bu konektör analog girişi desteklemez. AUDIO (SES), HDMI ile desteklenir.

#### $\Theta$  HDMI 2 GIRISI

Dijital ekipman ya da bilgisayardan dijital RGB sinyal girişi sağlamak için kullanılır. \* Bu konektör analog girişi desteklemez. AUDIO (SES), HDMI ile desteklenir.

#### **PC-A GĠRĠŞĠ (mini D-Sub 15 pin)**

Bir bilgisayardan ya da diğer RGB ekipmanlarından analog RGB sinyal girişi sağlamak için kullanılır. **RGB ÇIKIŞI (mini D-Sub 15 pin)** 

PC-A GİRİŞİ'nden sinyal çıkışı sağlamak için kullanılır.

#### **CVI GĠRĠŞĠ [Y, Pb/Cb, Pr/Cr] (BNC)**

DVD çalar, HDTV cihazı ya da Lazer disk çalar gibi bir ekipman bağlantısı için kullanılır.

# **Uzaktan Kumanda**

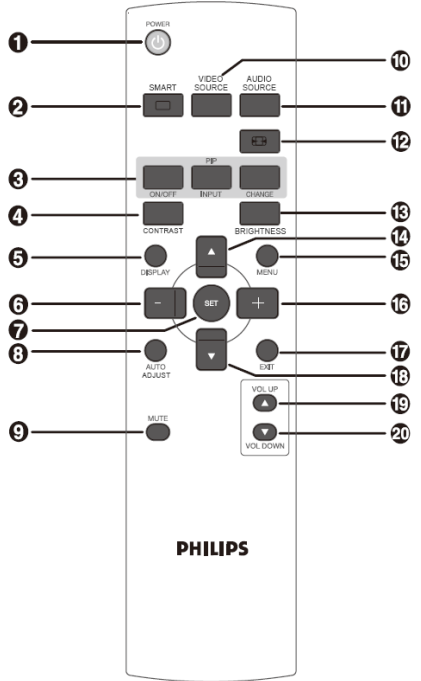

## **POWER düğmesi**

Gücü açıp kapamak için kullanılır. Ekran üzerindeki LED Güç Göstergesi yanmıyorsa, o zaman uzaktan kumanda çalışmaz.

#### **SMART PICTURE düğmesi**

[HIGHBRIGHT], [STANDARD], [sRGB], [CINEMA]'dan akıllı görüntü modunu seçmek için kullanılır.

**HIGHBRIGHT**: Video gibi hareketli görüntüler için kullanılır. **STANDARD:** Görüntüler için kullanılır (Fabrika ayarı). **sRGB:** metin içeren görüntüler için kullanılır. **CINEMA:** filmler için kullanılır.

PIP (Resim içinde Resim) düğmesi

**ON/OFF düğmesi :** PIP modunu açıp kapatmak için kullanılır. **INPUT düğmesi :** Alt görüntü ile ilgili giriş sinyalini seçmek için kullanılır.

**CHANGE düğmesi:** Ana görüntü ile alt görüntü arasında geçiş yapmak için kullanılır.

#### **Not:**

Ekran boyutu "CUSTOM" (ÖZEL) ya da "REAL" (GERÇEK) ise "PIP" ya da "POP" modları çalışmaz.

#### **CONTRAST düğmesi**

Değeri ayarlamak amacıyla **CONTRACT** OSD seçimini başlatıp "+" veya "-" düğmesine basmak için kullanılır.

#### **DISPLAY düğmesi**

Ekranın sağ üst köşesinde çıkan ayar bilgilerini açıp kapamak için kullanılır.

#### **EKSĠ düğmesi**

OSD menüsünde ayarı düşürmek için kullanılır. ―PIP‖ modunda iken kalan alt görüntüyü taşımak için kullanılır.

#### **SET düğmesi**

OSD menüsünde ayarı etkinleştirmek için kullanılır.

#### **AUTO ADJUST düğmesi**

AUTO ADJUST (Otomatik Ayar) fonksiyonunu yerine getirmek için kullanılır.

#### **MUTE düğmesi**

Sessiz fonksiyonunu açıp kapamak için kullanılır. **VIDEO SOURCE düğmesi**

[HDMI1], [HDMI2], [PC-A], [CVI], [VIDEO<S>] ve [VIDEO]'dan geçiş seçimini gerçekleştirerek video kaynağını ayarlamak için kullanılır.

#### **AUDIO SOURCE düğmesi**

[AUDIO1] ila [AUDIO2], [AUDIO3] ve [HDMI]'den geçiş seçimi gerçekleştirerek ses kaynağını ayarlamak için kullanılır. Not 1: Video kaynağı [VIDEO<S>] ya da [VIDEO] olarak ayarlandığı için

ses kaynağını seçemezsiniz.

Not 2: Sadece video kaynağı [HDMI 1] ya da [HDMI 2] olduğunda [HDMI] seçilebilir.

#### **SIZE düğmesi**

Görüntü boyutunu [FULL], [NORMAL], [CUSTOM] , [DYNAM IC] ve [REAL] olarak seçmek için kullanılır.

#### **BRIGHTNESS düğmesi**

Değeri ayarlamak amacıyla **BRIGHTNESS** OSD seçimini başlatıp "+" veya "-" düğmesine basmak için kullanılır.

#### **UP düğmesi**

OSD menüsü açık iken seçili öğeyi ayarlamak amacıyla vurgu çubuğunu yukarı doğru taşımak için kullanılır.

"PIP" modunda iken kalan alt görüntüyü yukarı taşımak için kullanılır.

#### **MENU düğmesi**

OSD menüsünü açıp kapamak için kullanılır.

#### **PLUS düğmesi**

OSD menüsünde ayarı yükseltmek için kullanılır.

"PIP" modunda iken kalan alt görüntüyü sağa doğru taşımak için kullanılır.

#### **EXIT düğmesi**

Önceki OSD menüsüne dönmek için kullanılır.

#### **DOWN düğmesi**

OSD menüsü açık iken seçili öğeyi ayarlamak amacıyla vurgu çubuğunu aşağı doğru taşımak için kullanılır.

―PIP‖ modunda iken kalan alt görüntüyü aşağı doğru taşımak için kullanılır.

#### **VOLUME UP düğmesi**

Ses çıkış seviyesini yükseltmek için kullanılır. **VOLUME DOWN düğmesi**

Ses çıkış seviyesini azaltmak için kullanılır.

## **Uzaktan Kumandanın Etki Mesafesi**

Düğme operasyonu sırasında uzaktan kumanda aletinin üst kısmını, LCD ekranın uzaktan kumanda sensörüne doğru tutun.

Uzaktan kumandayı LCD ekranın uzaktan kumanda sensörünün ön kısmında, yaklaşık 7 metrelik bir mesafede ve yaklaşık 3 metrelik bir alanda 30°'lik yatay ve dikey açıda kullanın.

#### **Uzaktan kumanda aletinin kullanımı**

- \* Kuvvetli sarsıntılara maruz bırakmayın.
- \* Uzaktan kumanda aletinin üzerine su ya da benzeri sıvıların dökülmemesine dikkat edin. Uzaktan kumanda aletiniz ıslanırsa, hemen kurulayın.
- \* Isı ve buhara maruz kalmamasına dikkat edin.
- \* Uzaktan kumanda aletini pil yerleştirmek dışında başka bir amaçla açmayınız.

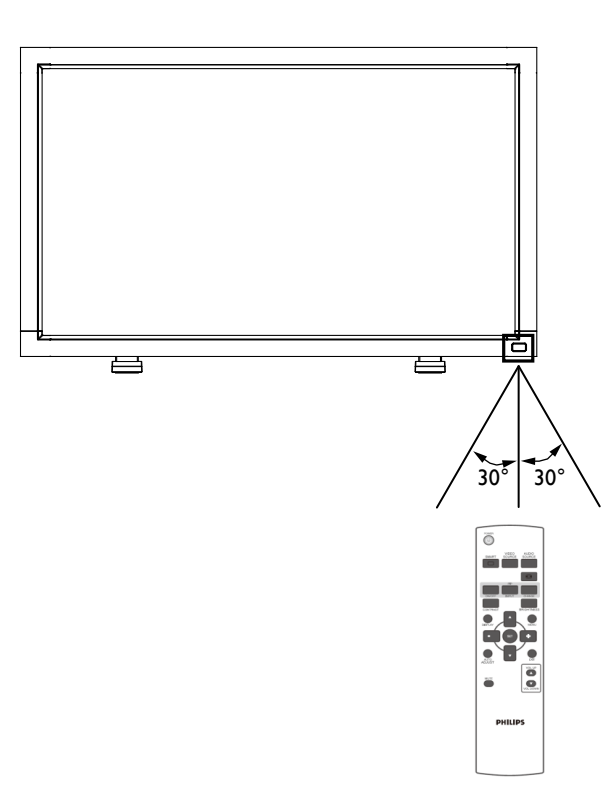

#### **NOT:**

Doğrudan güneş ışığının ya da güçlü aydınlatmanın LCD ekranının uzaktan kumanda sensörünü etkilediği durumlarda ya da radyasyon yolunda bir engelleme olduğu zaman, uzaktan kumanda sistemi, fonksiyonunu yerine getirmeyebilir.

# <span id="page-14-0"></span>**LCD Ekranına Ayakların Takılması veya Monte Edilmesi**

LCD Ekranını aşağıda bahsedildiği gibi iki şekilde kurabilirsiniz:

## **1. Yol: Ġsteğe bağlı olarak ayakların takılması ve çıkarılması**

#### **Ayakların kurulması**

- 1. Lütfen ekranı kapatın.
- 2. Ayakları kurulum kılavuzuna göre taktıktan sonra ekranın her iki tarafında yer alan vidaları sıkıştırın.

#### **NOT:**

Ayakları, uzun olan bölümü öne gelecek şekilde takın.

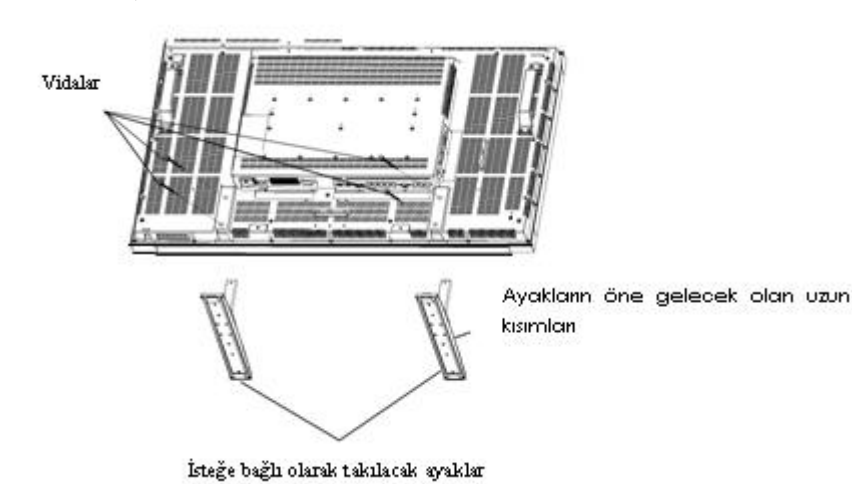

# **Dikey pozisyonda ekranın görünümü**

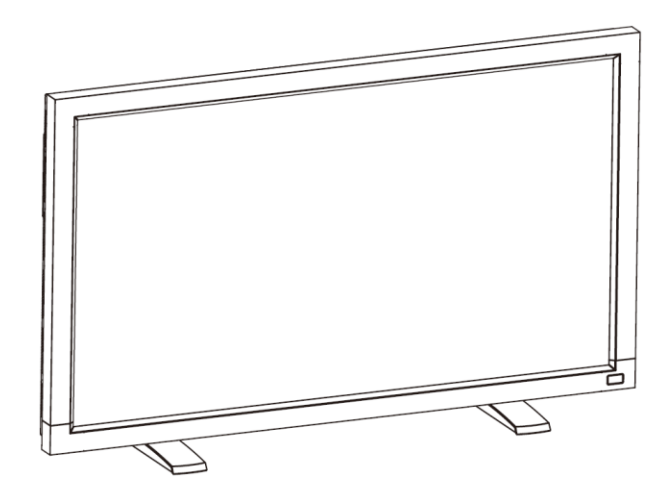

#### **Ayakların çıkarılması**

- 1. Düz bir zemin üzerine koruyucu bir örtü serin.
- 2. Ekranı koruyucu örtü üzerine yatırın.
- 3. Bir tornavida kullanarak vidaları çıkarıp tekrar kullanmak üzere güvenli bir yere koyun.

# **Ekranın düşmemesi için alınması gereken önlemler**

Bir deprem anında veya başka bir olayda ekranın düşmesi sonucu meydana gelebilecek yaralanmaları ve hasarları en aza indirmek için önlemler alın. Aşağıdaki şekilde görüldüğü gibi, (BDL4631V: yaklaşık 34.6 kg ağırlığındaki) ekranı, ağırlığını taşıyabilecek sert bir duvara veya (ticari olarak kullanılan) ip yardımıyla bir sütuna yaslayın. C şeklindeki (delikli) kancalı vidaların yerine, halka şeklindeki (ticari olarak kullanılan) vidaların kullanılması önerilir.

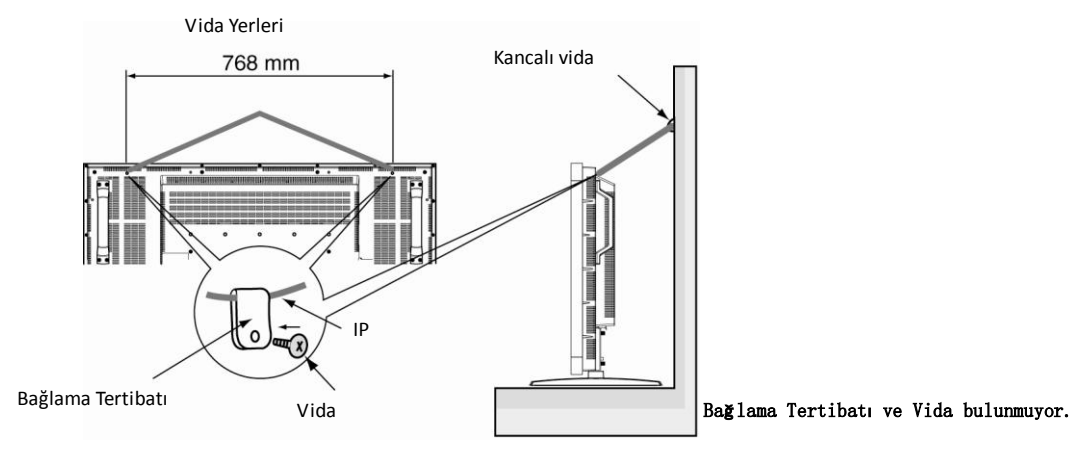

#### **Uyarı:**

- Ekranın düşmemesi için alınan önlemler, meydana gelebilecek yaralanma ve hasarları en aza indirmek üzere tasarlanmış olsa da, bu önlemlerin herhangi bir deprem ya da başka bir felaket durumunda işe yarayacağını söylemek pek sağlıklı olmaz.
- Ekranı taşımadan önce, ekranı koruyan ipi çıkartın.

#### **2. Yol: Ekranın duvara monte edilmesi**

Ekranı duvara monte etmeden önce, sistemin kapalı olduğundan ve (ticari olarak kullanılan) standart bir montaj çantanız olup olmadığından emin olun. Kuzey Amerika TÜV-GS ve/veya UL1678 standardıyla uyumlu montaj ara biriminin kullanılması tavsiye edilir.

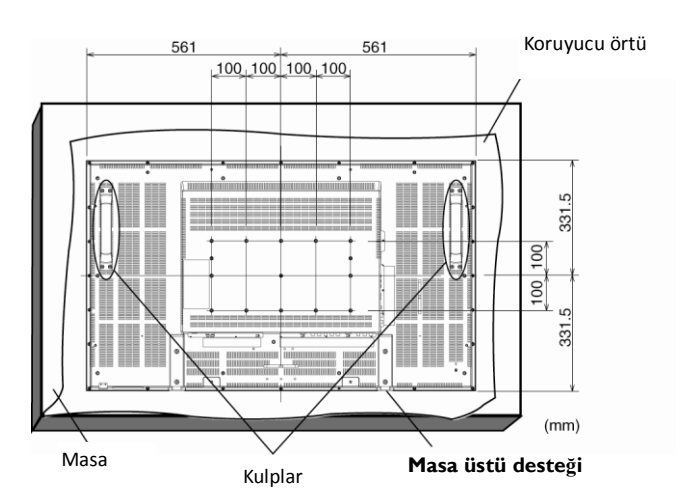

1. Ekran yüzeyine zarar vermemesi için ekran yüzeyinin altına, ambalajlama sırasında ekranı saran koruyucu örtüyü masanın üzerine serin. 2. Bu cihaz, Masaüstü Desteği veya başka montaj araç gereçleri olmadan kullanılamaz ya da kurulamaz. Bütün bu malzemelerin montaj için hazır bulunduğundan emin olun.

3. Destek montajı çantasında bulunan talimatları izleyin. Montaj prosedürleri doğru bir şekilde izlenmezse, bu durum kullanıcı ya da montajı yapan kişinin yaralanmasına ya da cihazın hasar görmesine sebep olabilir. Yanlış kurulum sonucu oluşan hasar ürün garantisinin kapsamı dışındadır. 4. Montaj çantası için, (montaj desteği çapından 10 mm daha uzun olan) M6 montaj vidalarını kullanın ve bu vidaları güvenli bir şekilde sıkıştırın.

(Tavsiye edilen tork: 470 - 635N•cm).

#### **Uyarı:**

Ekranın düşmesini engellemek için:

- Ekranı, duvar ya da tavan montesi için (ticari olarak) kullanılan metal desteklerle kendi imkanlarınızla kurun. Kurulum için gerekli ayrıntılı prosedürler için, metal desteklerle ilgili talimatlara bakın.
- Bir deprem veya başka bir felaket durumunda ekranın düşmesi sonucu meydana gelebilecek yaralanmalar veya hasarları en aza indirmek için, montaj yeri ile ilgili olarak destek üreticisine danışın.
- Ekranın düşme riskini azaltmak için, ticari olarak kullanılan (en az 1960N (200 kgf) taşıma kapasitesine sahip olan) ipi, ekranın sağında ve solunda bulunan kulplardan geçirerek duvara veya tavana montaj desteklerine bağlayın. (Bu sayfanın ilk paragrafına bakınız.)

# **Ekranın Çevresine Konacak Objelerle İlgili Havalandırma Koşulları**

Isı dağılımını engellememek için, ekranın çevresine konacak olan nesneler arasında aşağıdaki şekilde görüldüğü gibi boşluklar bırakın.

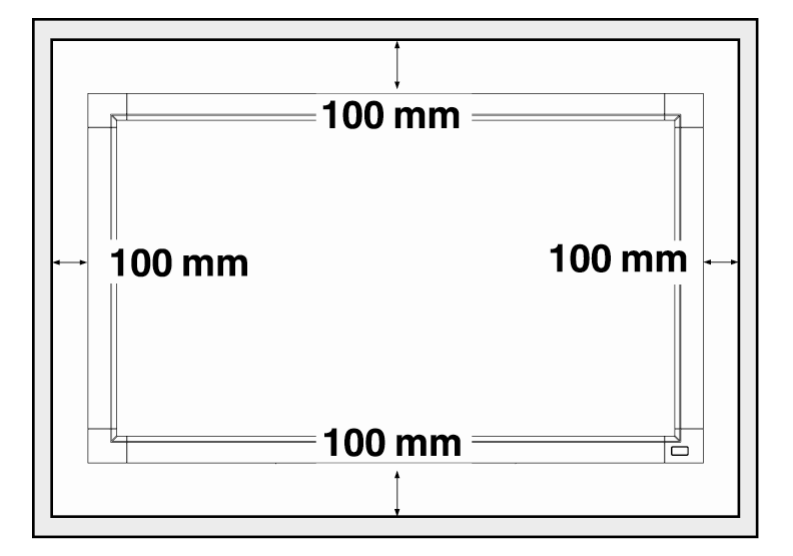

## <span id="page-17-0"></span>**1. Sistemin doğru yere kurulması**

#### **UYARI:**

LCD EKRANI EN AZ İKİ KİŞİ TARAFINDAN TAŞINMALI YA DA MONTE EDİLMELİDİR.

Bu uyarı dikkate alınmazsa, LCD ekranının düşmesi durumunda yaralanmalar olabilir.

#### **UYARI:**

LCD EKRANINI KENDİ BAŞINIZA MONTE ETMEYE KALKIŞMAYIN.

LCD ekran, yetkili bir teknisyen tarafından kurulmalıdır. Ayrıntılı bilgi için bayinize danışın.

#### **UYARI:**

EKRANI, ÜST TARAFI ALTA GELECEK ŞEKİLDE, EKRAN YÜZEYİ YUKARI YA DA AŞAĞI GELECEK ŞEKİLDE MONTE ETMEYİN VEYA ÇALIŞTIRMAYIN.

#### **UYARI:**

LCD EKRANINI DOĞRUDAN GÜNEŞ IŞIĞINA MARUZ KALACAK ŞEKİLDE MONTE ETMEYİN.

Aksi takdirde, ekran yüzeyinde bozulmalar olacaktır.

#### **ÖNEMLĠ:**

Panele zarar vermemesi için LCD ekranının altına, ambalajlama sırasında LCD ekranını saran koruyucu örtüyü serin.

#### **2. Uzaktan kumanda pillerinin takılması**

Uzaktan kumanda, 1.5V AAA gücündeki pillerle çalışır. Pillerin takılması veya değiştirilmesi için:

- 1. Kapağı açmak için basıp kaydırın.
- 2. Pilleri, pil yuvalarının içinde (+) ve (-) olarak gösterilen yerlere göre yerleştirin.
- 3. Kapağı kapatın.

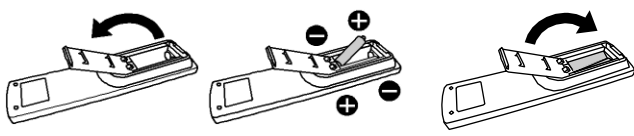

#### **UYARI:**

Pillerin yanlış bir şekilde kullanılması, sızıntılara veya patlamalara yol açabilir. Özellikle aşağıdaki uyarıları dikkate alın.

"AAA" pillerini, her pilin üzerinde bulunan + ve – işaretler, pillerin bulunduğu bölmede yer alan + ve – işaretlere gelecek şekilde yerleştirin.

Pil tiplerini karıştırmayın.

- Yeni pillerle eski pilleri birlikte kullanmayın. Aksi takdirde, pil ömrü azalır veya pillerde sızıntı olur.
- Pil sıvısının, pillerin bulunduğu bölmeye akmasını engellemek için bitmiş pilleri hemen değiştirin. Açıkta kalan pillerdeki aside dokunmak cildinize zarar verebilir.

#### **NOT:**

Uzaktan kumandayı uzun bir süre kullanmayı düşünmüyorsanız, pilleri çıkartın.

#### **3. Harici cihazlara bağlanmak**

- Bağlanmış olduğunuz cihazı korumak için, bağlantı kurmadan önce açma-kapama düğmesinden kapayın.
- İslemler için "Bağlantı" bölümünün 18-22 no'lu sayfalarına bakınız.

#### **4. Güç kablosunun bağlanması**

- Priz, cihaza mümkün olduğunca yakın bir yerde ve kolayca erişilebilir bir yerde olmalıdır.
- Fişi prize tam olarak takın. Fişin prize yarım takılması parazite sebep olabilir.

#### **NOT:**

AC güç kablosunun uygun bir şekilde seçilmesi ile ilgili olarak bu el kitabının "Güvenli Çalıştırma" başlıklı bölümüne bakınız.

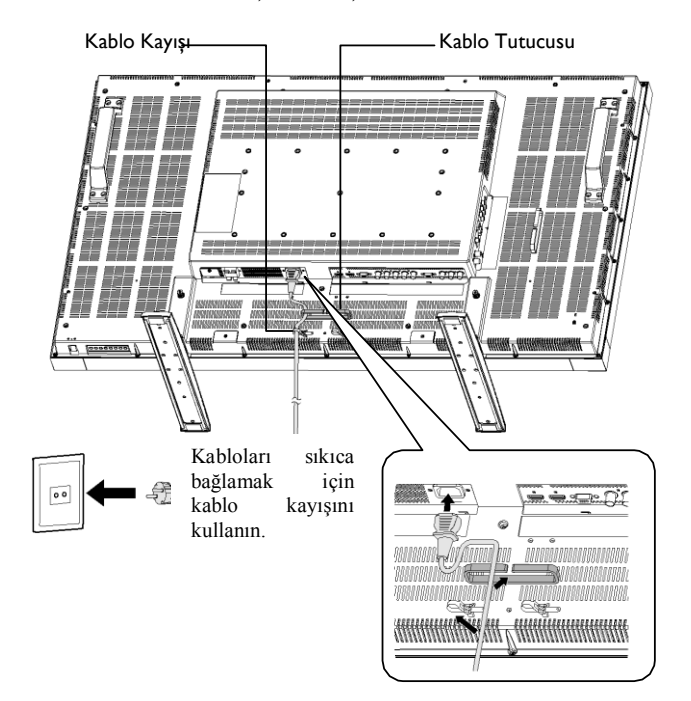

# **5. Eklenen harici cihazın açmakapama düğmesinin açılması**

Bir bilgisayar ile bağlanıldığında, ilk başta bilgisayarın düğmesini açın.

#### **6. Eklenen harici cihazın çalıştırılması**

Harici cihazdan gelen işareti gösterin.

#### **7. Sesin ayarlanması**

Sesi gerektiğinde açmak ya da kısmak için ayar yapın.

#### **8. Ekranın ayarlanması**

Gerektiği takdirde ekran konumu veya ayarları ile ilgili düzenlemeler yapın.

## **9. Görüntünün ayarlanması**

Gerektiği takdirde parlaklık veya kontrastlık ayarlarını yapın.

#### **10. Tavsiye edilen ayarlar**

―Sabit görüntülerin oluşturduğu iz‖in (görüntüde süreklilik) oluşma riskini azaltmak için, kullanılan uygulamayla ilgili olarak aşağıdaki öğelerin ayarını yapın.

"POWER SAVE" (GÜÇ TASARRUFU), "PANEL SAVING" (PANEL TASARRUFU), "SIDE BORDER COLOR" (KENAR ÇEVRESİ RENGİ), "DATE AND TIME (TARİH VE ZAMAN), "SCHEDULE" (PROGRAM).

#### **11. Ana güç anahtarının değiştirilmesinin önlenmesi**

Ana güç anahtarının dikkatsizce çekilmesini önlemek için, ana şalter kapağını (parçasını)anahtarın üzerine ekleyin.

#### **NOT:**

Ana şalter kapağının yerine konmasıyla, ana güç anahtarı açılamaz. Ekranı kapatmak için ana şalter kapağını çıkartın.

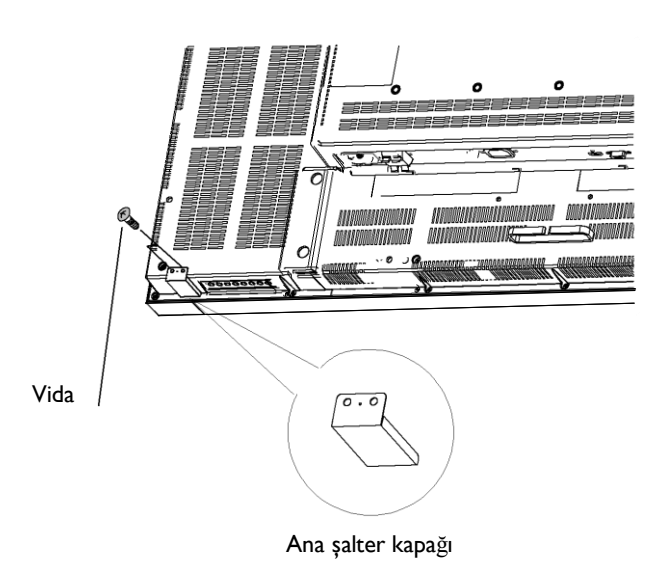

16

# <span id="page-19-0"></span>**LCD Ekranının Düşey Modda Kurulması**

BDL4631V, aşağıdaki koşullar altında düşey konumda monte edilebilir:

#### **Uyarı:**

Düşey mod, ancak duvara veya tavana monte durumlarında etkilidir. Düşey konumda ekranın ayaklarını kullanmak mümkün değildir.

Ekranın düşey konuma getirilmesi, LCD arka aydınlatmasının ortalama ömrünü kısaltacaktır.

Çalışma koşulları (Sıcaklık) aşağıda belirtildiği gibi sınırlı olacaktır:

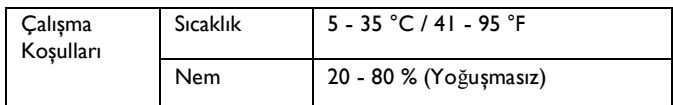

Ekranı sağ taraftaki şekilde görüldüğü yöne doğru çevirin: Hiçbir şekilde ekranı yatay pozisyonda tutmayın.

#### **Uygulama şekli**

- 1. Ayaklar varsa onları çıkartın.
- 2. Ekranı çevirdiğinizde "PHILIPS" logosu SAĞ tarafta olmalıdır.

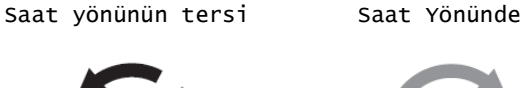

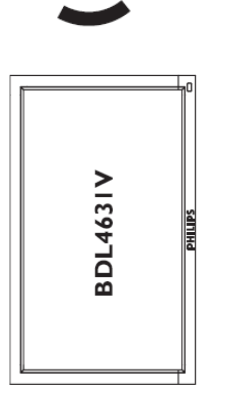

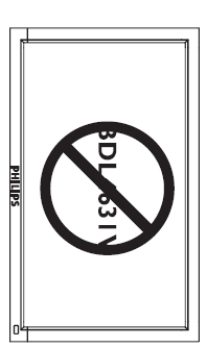

#### **Yatay mod için Logonun kaldırılması**

1. Logonun olduğu ön kısmın zarar görmemesi için koruyucu olarak, logonun boyutu kadar bir kısmın kesildiği bir parça kağıt hazırlayın. Bir bıçak yardımıyla, logo etiketini, altındaki kağıtla birlikte çıkartın. 3. Logo etiketini yırtın.

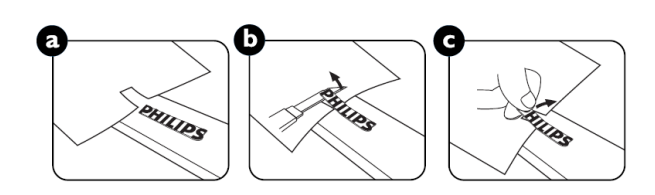

#### **Düşey Mod için Logo Yerinin Kullanılması**

1. Uygulamadan önce, logo yerinin biçimli olup olmadığına dikkat edin. Bu yerin sonuna konan "PHILIPS" etiketi a şeklinde görüldüğü gibi arkaya doğru katlanabilir.

Logo yazısının bittiği yerden tutup, logonun yapışkan bandını çıkartın.

3. c şeklinde görüldüğü gibi, logo yerinin bulunduğu ön kısmın kısa olan tarafı boyunca logo yerini kaydırın ve daha sonra logo yerinin uç tarafını sağ tarafa getirin.

4. Sol elinizle logo yerini düzelterek, sağ elinizle, logo yerinin bulunduğu ön kısma logonun sıkıca yapışmasını sağlamak için logoyu düzeltin.

5. Logo yerini çıkartıp, logoyu, logo yerinin olduğu ön kısma bırakın.

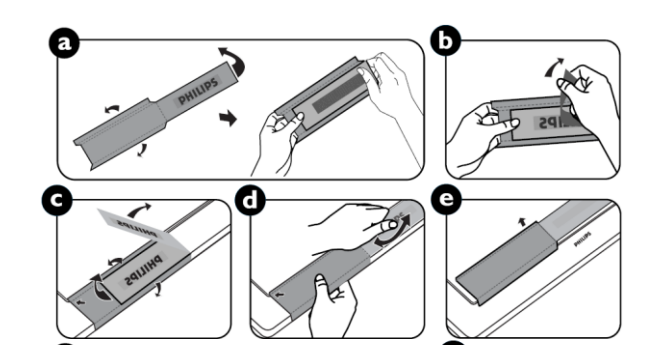

# <span id="page-20-0"></span>**Bağlantı**

## **Bağlantı kurmadan önce:**

- \* Ġlk olarak, bağlantı kurmadan önce, birbirine bağlanan tüm cihazları açma-kapama düğmesinden kapatın.
- \* Cihazın her ayrı parçasında bulunan kullanıcı el kitabına bakın.

# <span id="page-20-1"></span>**Bağlantı Şeması**

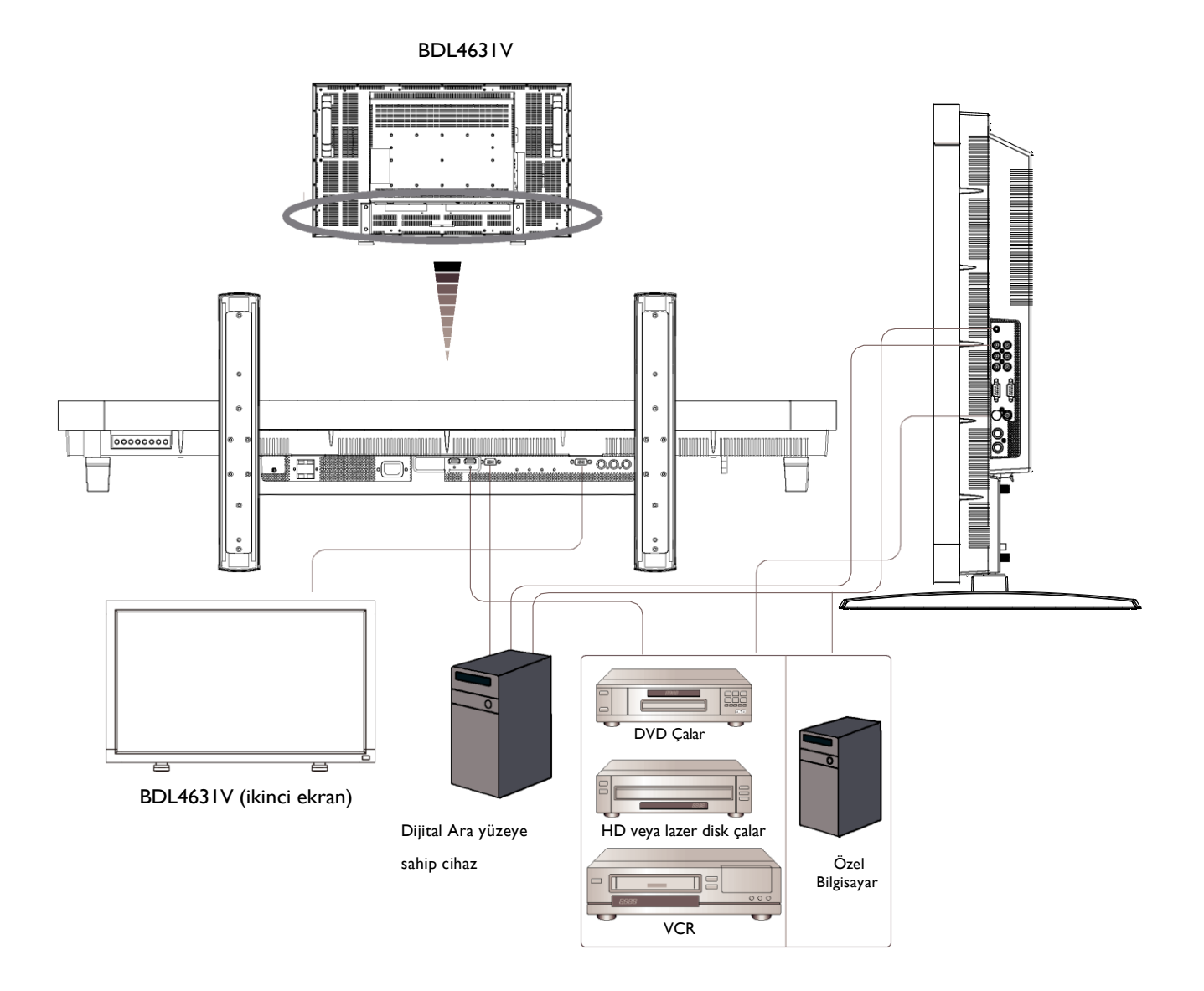

# **Kişisel bir bilgisayara bağlanılması**

Bilgisayar ile LCD ekranı arasında bağlantı kurduğunuzda, içerikleri bilgisayarda yürütebilir ve bu içerikleri LCD ekranından görebilirsiniz.

# **LCD Ekranının Kişisel bir Bilgisayara Bağlanması**

- PC ile LCD ekranı (PC-A IN (GİRİŞ) konektörü arasında bağlantı kurabilmek için, VGA destekli işaret kablosunu (mini D-sub 15 pin x mini D-sub 15 pin) kullanın.
- Birden fazla LCD ekranını bilgisayara bağlarken, LCD ekranı (RGB OUT (ÇIKIŞ) konektörü ile başka bir ekran (PC-A IN) arasında bağlantı kurabilmek için başka bir VGA işaret kablosu (ticari olarak kullanılan mini D-sub 15 pin x mini D-sub 15 pin) kullanın.
- AUDIO IN 1,2,3 veya HDMI ses girişi için RCA kablosu kullanılarak bağlanabilir. AUDIO IN bağlantılarından birini seçtikten sonra, uzaktan kumanda üzerindeki AUDIO SOURCE düğmesini kullanarak AUDIO IN 1,2,3 veya HDMI seçeneğini seçmek isteyebilirsiniz. Ancak HDMI 1 veya 2 (video için) seçildiği zaman HDMI (ses için) seçilebilir.
- Birden fazla LCD ekranını bilgisayara bağlarken, LCD ekranı (AUDIO OUT (ÇIKIŞ) konektörü) ile diğer ekran (AUDIO IN 1,2,3) arasındaki bağlantıyı kurabilmek için RCA kablosunu kullanın. HDMI kaynağı, bu durum için uygun değildir.

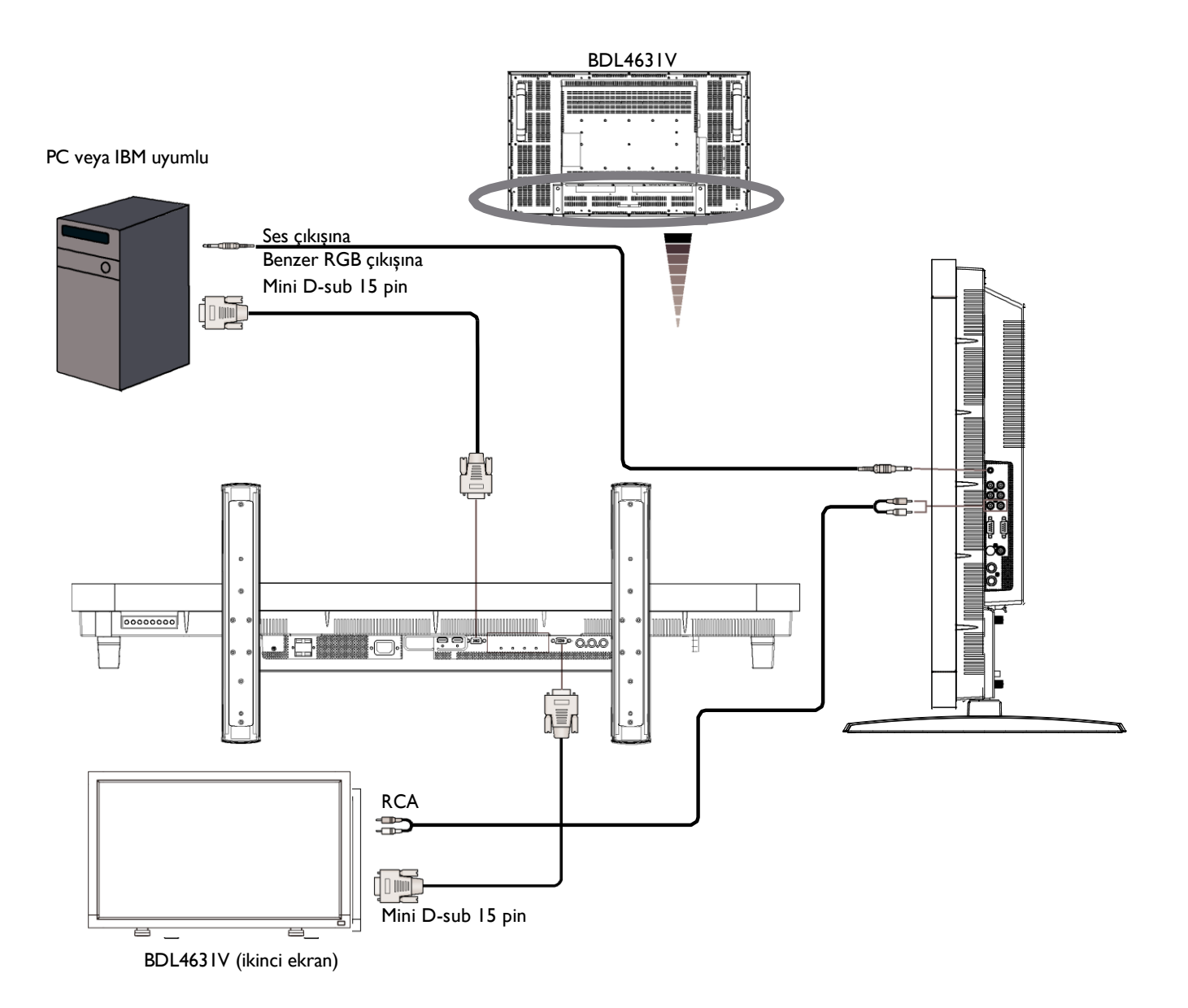

# <span id="page-22-0"></span>**Dijital bir Ara birim Cihazına Bağlanılması**

LCD ekranı ile DVI (Dijital Görsel Arabirim) standardına uygun dijital bir arabirimle donatılmış başka bir dijital cihaz arasında bağlantılar kurulabilir.

# **LCD Ekranının Dijital çıkışı olan bir bilgisayara bağlanması**

- HDMI 1, HDMI 2 IN (GİRİŞ)konektörü HDMI kablosuyla uyumludur.
- HDMI 1, HDMI 2 IN (GİRİŞ) konektörü,HDMI çıkışından (HDMI, HDMI'ya takılarak) veya bilgisayarın DVI-D çıkışından (HDMI, DVI kablosuna takılarak) gelen video sinyallerini almak için seçilebilir.
- Görüntü kalitesini sağlamak için, DVI standartlarına uygun kalitede bir kablo kullanın.
- AUDIO IN 1,2,3 veya HDMI konektörü, ses kaynağını almak için seçilebilir. Uzaktan kumanda üzerindeki AUDIO SOURCE düğmesinden AUDIO IN 1,2,3 veya HDMI'yı seçin. Ancak (video için) HDMI 1 veya 2 seçildiği zaman (ses için) HDMI tek başına seçilebilir.
- HDMI konektöründen gelen sinyalin RGB OUT konektöründen çıkamayacağını unutmayın.

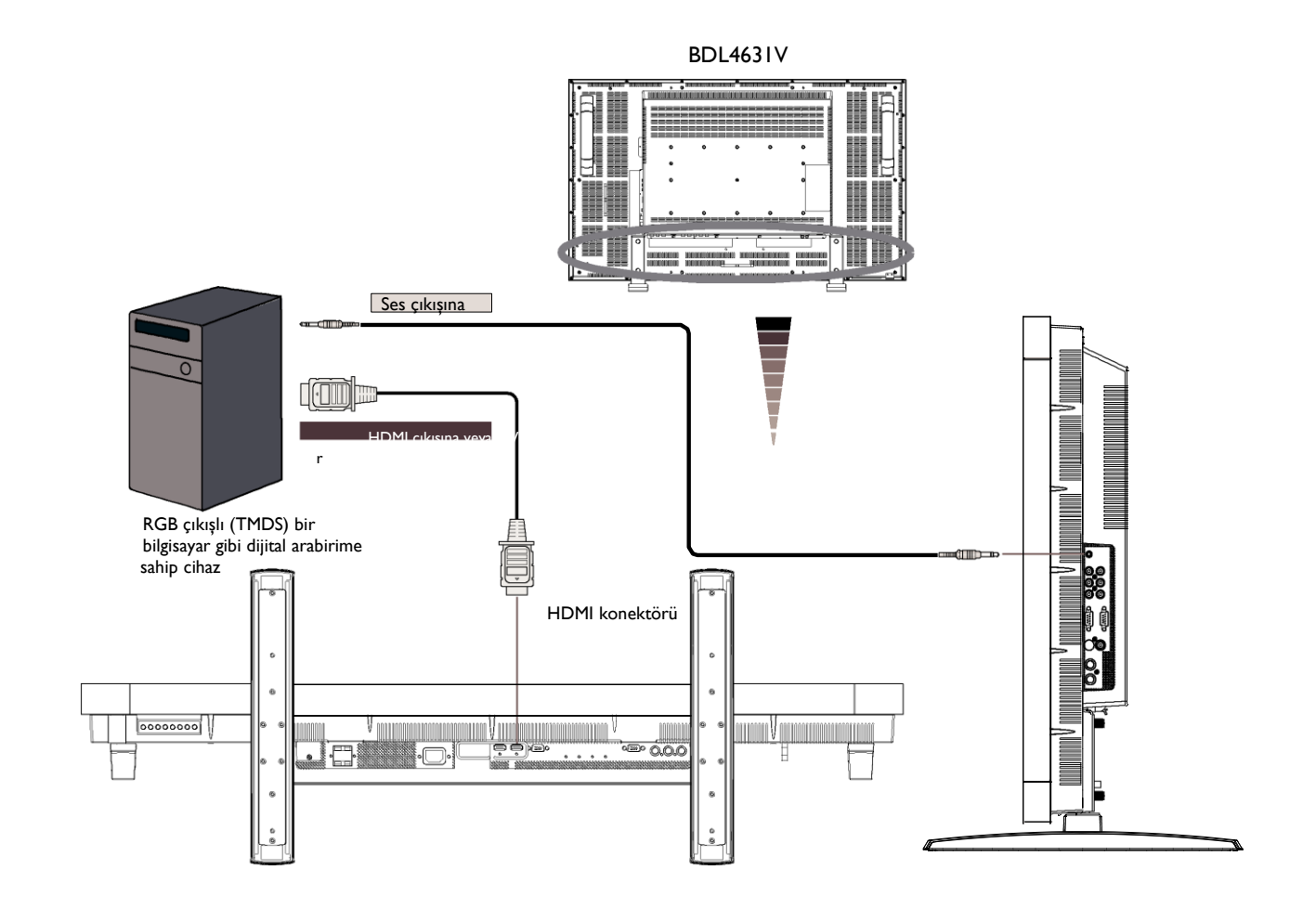

# <span id="page-23-0"></span>**DVD Çalara Bağlama**

DVD çalar ile LCD ekranı arasında bağlantı kurduğunuzda, oynatılan DVD'deki içerikleri LCD ekranından görebilirsiniz. Ayrıntılı bilgi için DVD çalarınızla ilgili el kitabına bakabilirsiniz.

## **LCD Ekranının DVD Çalara Bağlanması**

 Bir DVD çalar (Y, Cb/Pb, Cr/Pr Out) ile LCD ekranı (CVI In) arasında bağlantı kurmak için ayrı bir BNC iletişim (Y, Cb/Pb, Cr/Pr) kablosu (mini Dsub 15 pin x mini D-sub 15 pin)takın.

Ayrı bir RCA iletişim (Y, Cb/Pb, Cr/Pr) kablosu kullanıyorsanız, BNC konektörlerini RCA konektörlerine çeviren BNC'den RCA'ya dönüştürücü adaptörlere (aksesuarlar içinde mevcut) gereksinim duyabilirsiniz.

- DVD çalarınız HDMI bağlantısını destekliyorsa, bağlantı için HDMI'yı HDMI kablosuna takın.
- (Her ikisi de RCA konektörüolan) AUDIO IN 2,3 ses girişi için kullanılabilir. Uzaktan kumanda üzerindeki AUDIO SOURCE düğmesinden [AUDIO 1] ( 3.5φ [telefon](http://tw.wrs.yahoo.com/_ylt=A8tUzYDg0XBHvOEAyktr1gt.;_ylu=X3oDMTB2dnY0Nm1iBGNvbG8DZQRsA1dTMQRwb3MDMgRzZWMDc3IEdnRpZAM-/SIG=120ml5ehq/EXP=1198662496/**http%3A/www.cpu.com.tw/kh/elec/mic3/mic3.html) jakı), [AUDIO 2], [AUDIO 3] veya [HDMI] seçeneğine basın.

Ancak (video için) HDMI 1 veya 2 seçildiği zaman (ses için) HDMI seçilebilir.

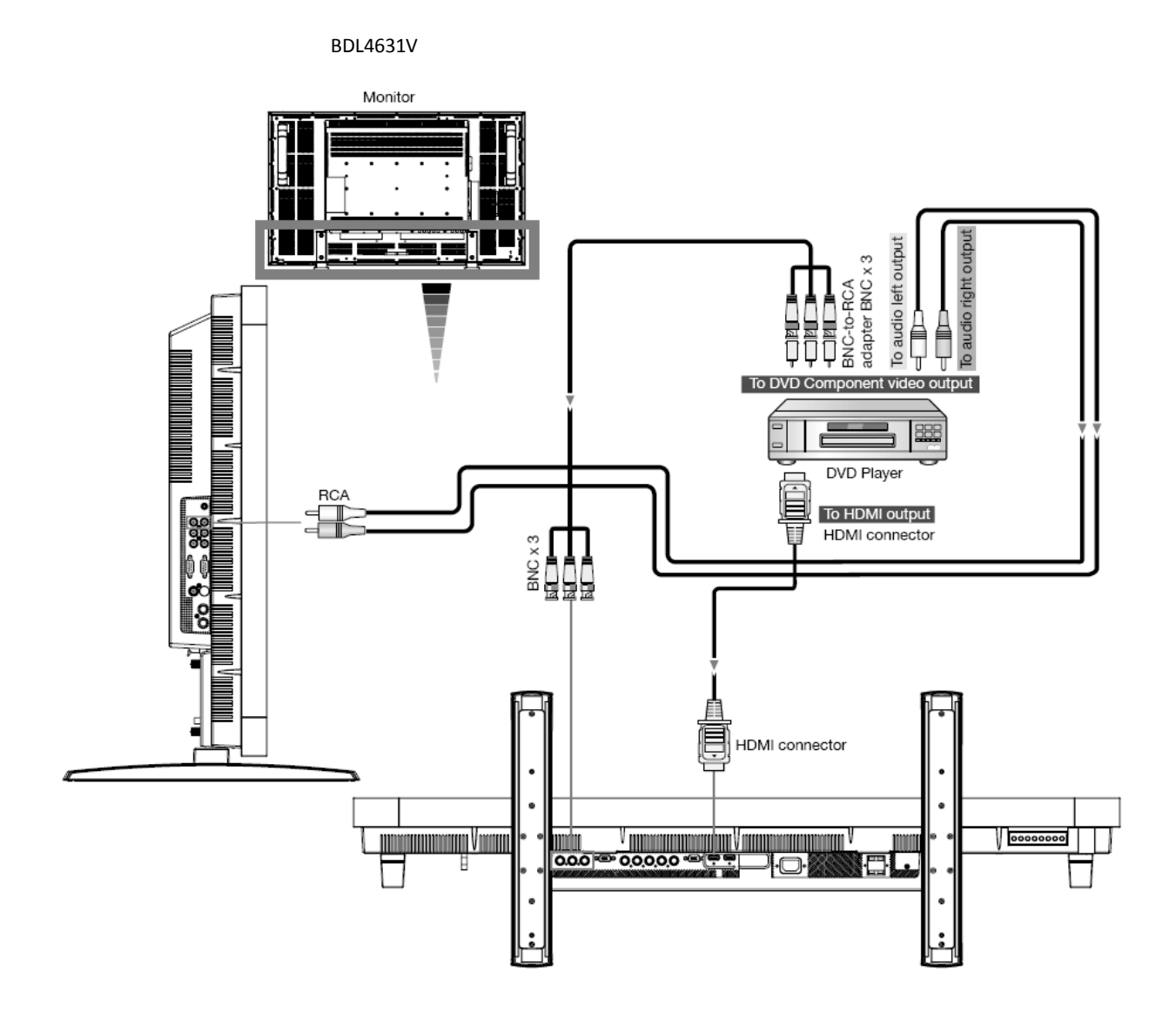

# <span id="page-24-0"></span>**Bir Stereo Amplifikatörüne Bağlanılması**

Stereo amplifikatörünüzü LCD ekranınıza bağlayabilirsiniz. Ayrıntılı bilgi için amplifikatörünüzle ilgili el kitabına bakın.

## **LCD Ekranının bir Stereo Amplifikatörüne Bağlanması**

- Ancak tüm bağlantılar kurulduktan sonra LCD ekranı ile amplifikatörü açın.
- Amplifikatör (ses girişi) ile LCD ekranı (ses çıkışı) arasındaki bağlantıyı kurmak için bir RCA kablosu takın.
- Sağ ve soldaki ses girişlerini (jak) ters girmeyin.
- Tercih edilen ses sinyali için, uzaktan kumanda üzerindeki AUDIO SOURCE düğmesinden [AUIDO1], [AUDIO2], [AUDIO3] ya da [HDMI] seçeneğine basın. Ancak HDMI 1 veya 2 (video için) seçildiği zaman HDMI (ses için) seçilebilir.
- AUDIO OUT RCA bağlayıcıları, sesi seçilmiş olan AUDIO SOURCE'dan çıkarır.

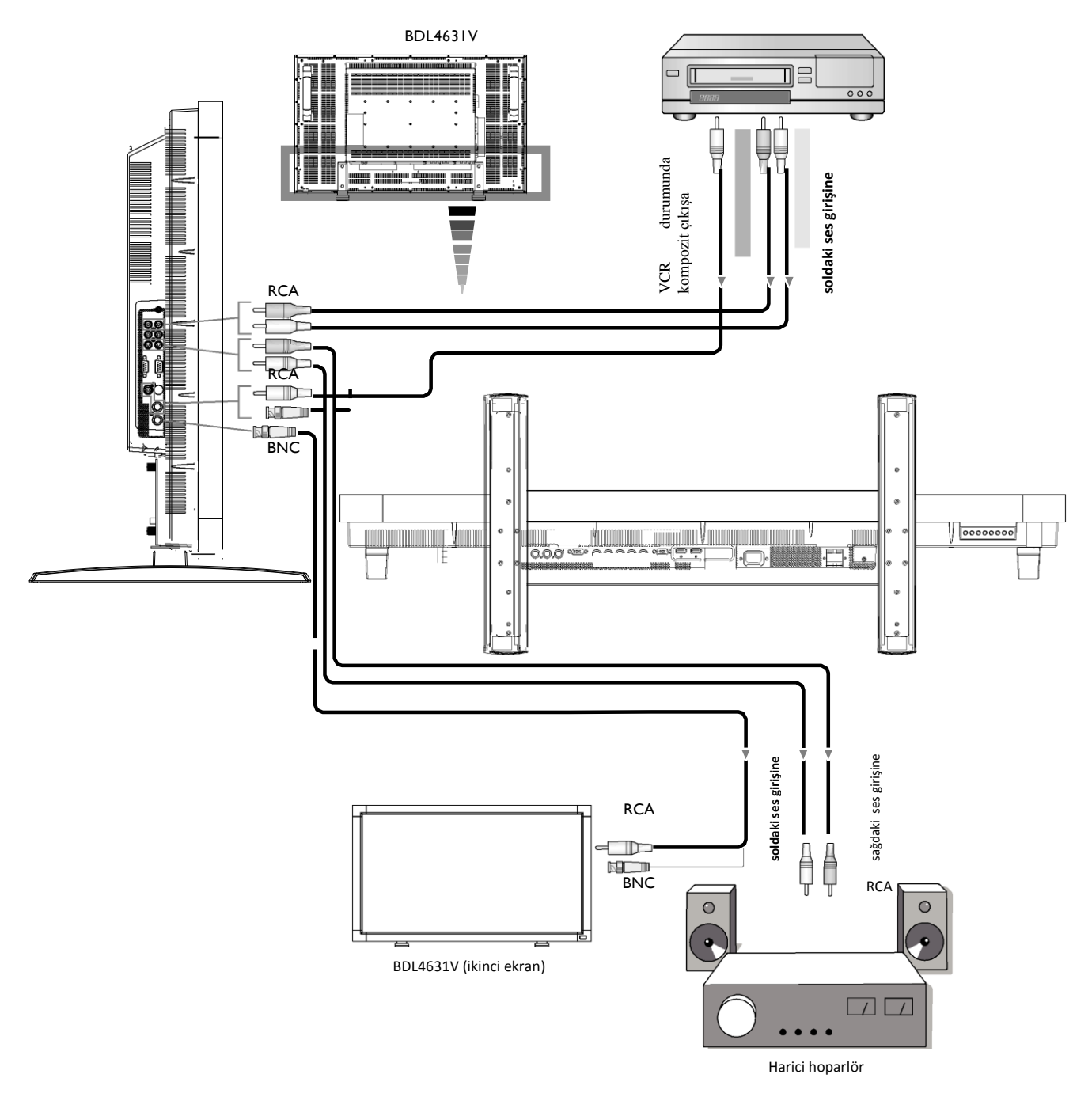

# <span id="page-25-0"></span>**Temel Ġşlem**

# <span id="page-25-1"></span>**AÇMA ve KAPAMA Modu**

LCD ekranının açma-kapama düğmesi, açıldığında yeşil, kapandığında ise kırmızı olacaktır. Aşağıda gösterilen üç ayrı seçenekle ekran açılıp kapanabilir:

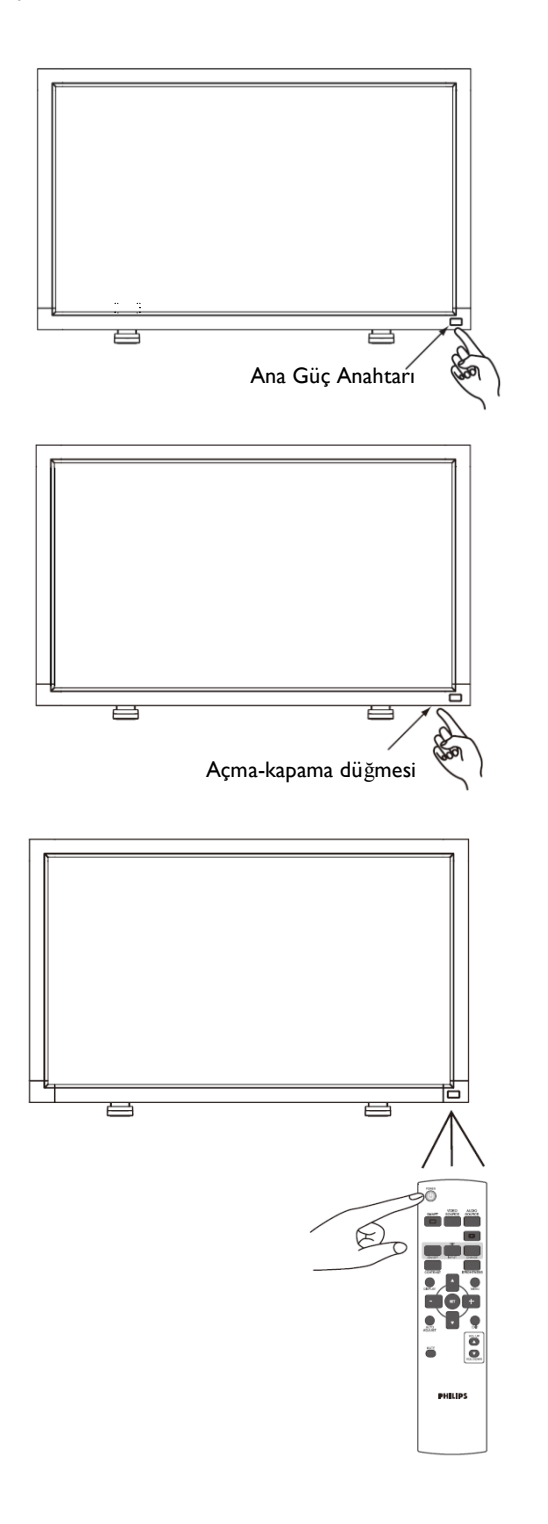

## **1. Ana Güç Anahtarına basılması**

#### **NOT:**

LCD ekranını kapatmak için Ana Güç Anahtarı kullanıldığında, uzaktan kumanda, açma-kapama düğmesi ve gösterge çalışmayacaktır. Diğer iki seçeneği kullanmak için Ana Güç Anahtarının açık olduğundan emin olun.

# **2. Açma-kapama düğmesine basılması**

#### **NOT:**

Açma-kapama düğmesine basmadan önce, LCD ekranındaki Ana Güç Anahtarını açtığınızdan emin olun.

# **3. Uzaktan Kumandanın kullanılması**

#### **NOT:**

Uzaktan kumandayı çalıştırmadan önce, LCD ekranındaki Ana Güç Anahtarını açtığınızdan emin olun.

# **Güç Göstergesi**

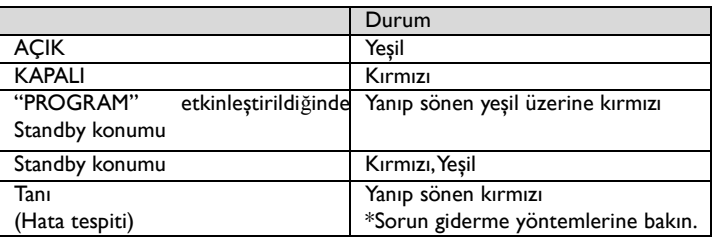

# **Güç Yönetiminin Kullanılması**

LCD ekranı, VESA onaylı DPM Güç Yönetimi işlevini yürütmektedir.

Güç yönetimi işlevi, klavye ve fare belli bir süre kullanılmadığı zaman, ekranın güç tüketimini otomatik olarak azaltan bir enerji tasarrufu işlevidir. LCD ekranı üzerindeki güç yönetimi özelliği "AÇIK" moduna getirilmiştir. Bu şekilde, hiçbir sinyal alınmadığında sistem Güç Tasarrufu Moduna girecektir. Bu durum, LCD ekranının güç tüketimini azaltma ve ekranın ömrünü artırma potansiyeli yaratır.

# **Video Kaynağının Ekran Sinyalinin [VIDEO] olarak ayarlanması**

Video kaynağını [VIDEO] olarak ayarlamak için ön paneldeki giriş düğmesine veya uzaktan kumanda üzerindeki VIDEO SOURCE düğmesine basın. Video formatınıza göre, [AUTO], [NTSC], [PAL], [SECAM], [PAL60], [4.43NTSC] öğelerini seçmek için COLOR SYSTEM ODS menüsünü kullanın.

# **Görüntü Boyutu**

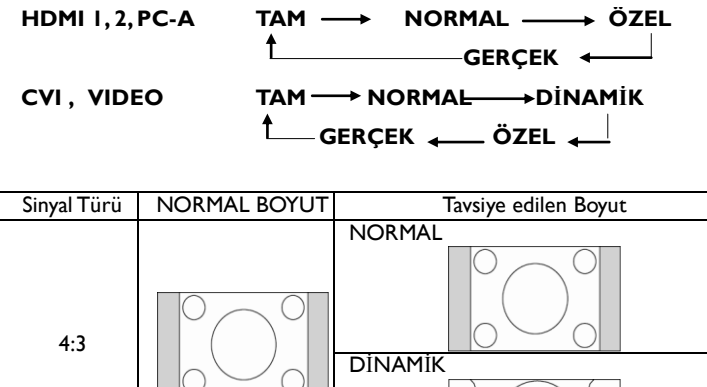

TAM € ( Sıkıştırma

**NORMAL:** PC sinyalinde giriş sinyali en-boy oranında veya CVI ya da VIDEO sinyalinde 4:3 boyutunda görünüm

**TAM:** Tam ekran görünüm

**DĠNAMĠK:** 4:3 boyutundaki resimlerin doğrusallığa sahip olmayan tam ekrana genişletilmesi (Bazı yuvarlak görüntüler, bu genişlemeyle kesintiye uğrayabilir.)

**ÖZEL (YAKINLAŞTIRMA):** Görüntüler, etkin ekran alanının dışına taşabilir. Etkin ekran alanının dışında kalan görüntüler gösterilmeyecektir. **GERÇEK:** Görüntüler bire bir piksel boyutunda gösterilecektir.

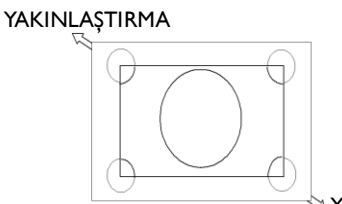

 $\backslash$  Yakınlaştırma

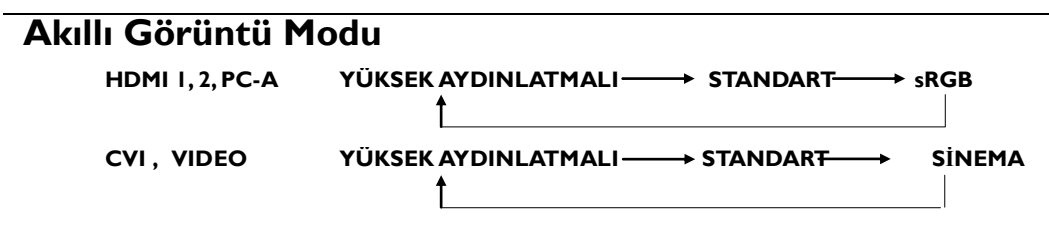

# **Ses Kaynağının Açılması**

Uzaktan kumanda üzerindeki AUDIO SOURCE düğmesini kullanarak buradan ses kaynağını seçebilirsiniz.

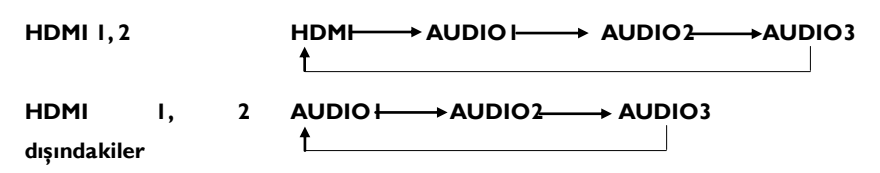

# **Kontrol Kilidi Modu**

Bu işlev, düğmelerin çalışmasını engeller; böylece bu düğmelere bastığınız zaman yaptığınız ayarlar etkinleşmeyecektir. Tuşları kilitlemek için, en az 3 saniye boyunca  $\blacktriangle$  ve  $\nabla$  tuşlarını birlikte basılı tutun. Tuş kilidini kaldırmak için, en az 3 saniye boyunca  $\blacktriangle$  ve  $\nabla$  tuşlarını birlikte basılı tutun.

# <span id="page-27-0"></span>**OSD Bilgisi**

## **HDMI 1, 2, PC-A**

PC-A 1024 x 768 48kHz 60Hz SES: 1 BOYUT: TAM Video Kaynağı Giriş Sinyal Bilgisi Ses Kaynağı Görüntü Boyutu

# **CVI**

CVI SES: 3 BOYUT: TAM

- Video Kaynağı ← Ses Kaynağı
- Görüntü Boyutu

## **VIDEO<S>, VIDEO**

VIDEO<S> NTSC AUDIO :3 BOYUT: NORMAL

#### Video Kaynağı Giriş Sinyali Renk Sistemi

Ses Kaynağı Görüntü Boyutu

## **PIP veya POP**

Ana:PC-A Alt:VIDEO<S>

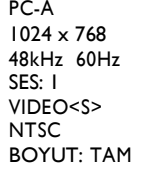

- Ana Görüntü Bilgisi
- Alt Görüntü Bilgisi
- Ana Görüntü Bilgisi

# <span id="page-28-0"></span>**OSD (On-Screen Display) Kontrolleri**

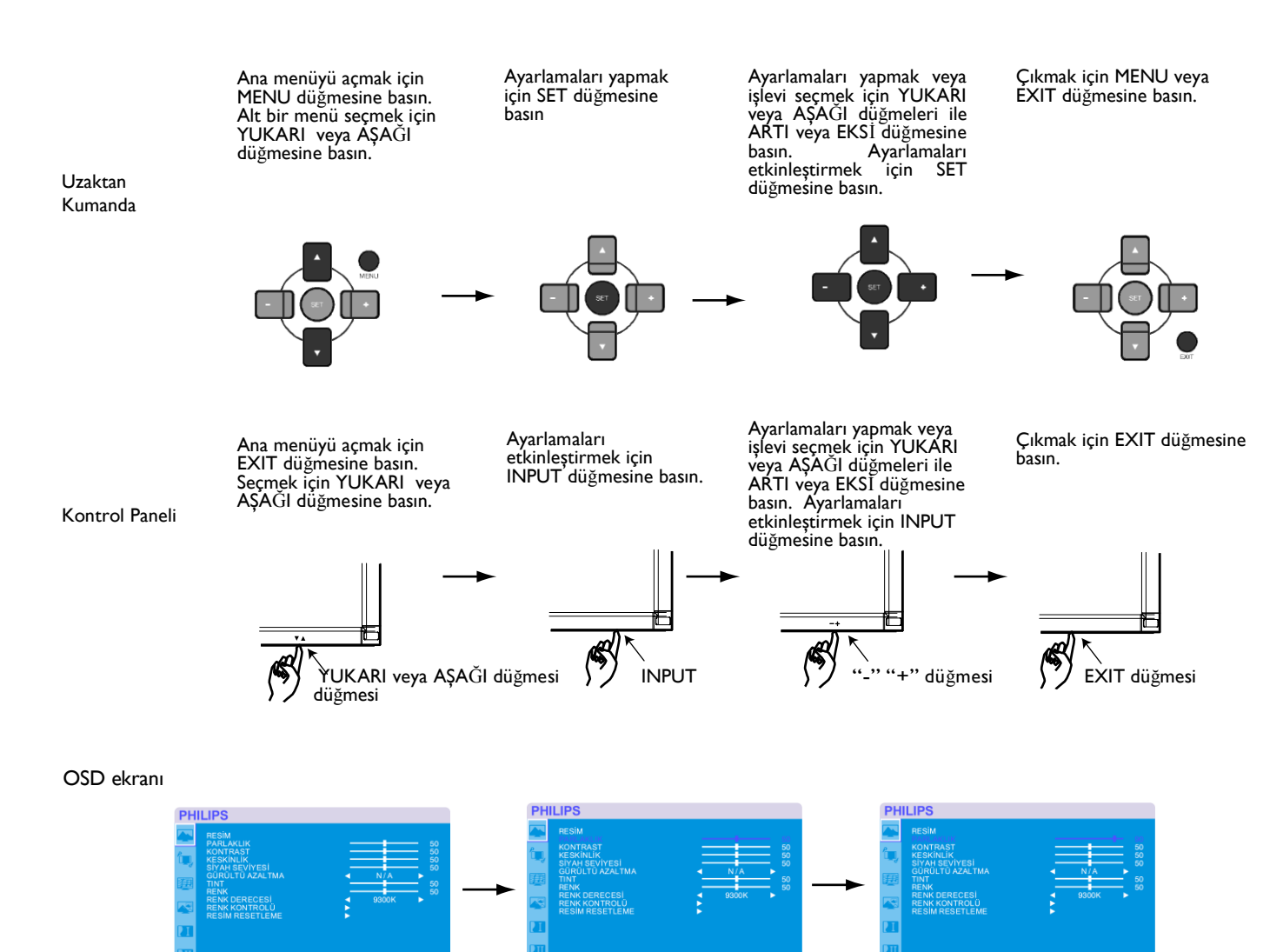

# **Ana Menü**

#### **RESiM**

#### **PARLAKLIK**

Tüm görüntü ve arka plan ekran parlaklığını ayarlar. Parlaklığı artırmak için + düğmesine basın. Parlaklığı azaltmak için - düğmesine basın.

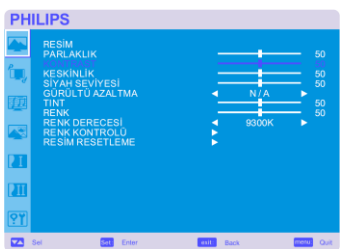

<span id="page-29-0"></span>**PHILIPS** 

#### **KONTRAST**

Giriş sinyali için gerekli görüntü parlaklığını ayarlar. Kontrastlığı artırmak için + düğmesine basın. Kontrastlığı azaltmak için - düğmesine basın.

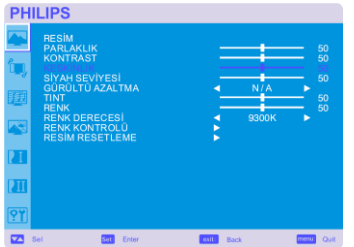

#### $\blacksquare$  KESKİNLİK

Bu işlev, her türlü ayarlamada görüntü netliğini dijital olarak koruyabilir. Bu işlev, her bir görüntü modu için ayrı ayrı ayarlamalar yaptığınızda uzak veya yumuşak bir görüntü elde etmek üzere ayarlanmıştır.

Netliği artırmak için + düğmesine basın. Netliği azaltmak için - düğmesine basın.

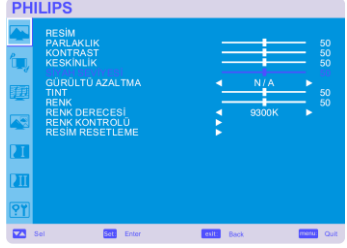

#### **E** SİYAH SEVİYESİ

Arka plan için gerekli görüntü parlaklığını ayarlar. Siyah seviyesini artırmak için + düğmesine basın. Siyah seviyesini azaltmak için - düğmesine basın. NOT: sRGB görüntü modu standarttır ve değiştirilemez.

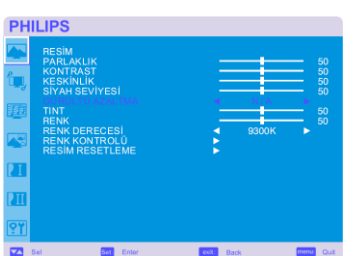

#### **GÜRÜLTÜ AZALTMA** \*: Sadece INPUT VIDEO<S>, VIDEO

Gürültüyü azaltma seviyesini ayarlar. Gürültü azaltma düzeyini artırmak için + düğmesine basın. Gürültü azaltma düzeyini azaltmak için - düğmesine basın.

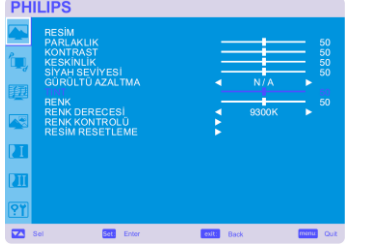

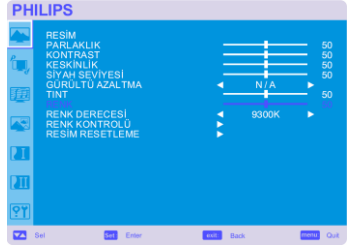

#### **TINT** \*: Sadece INPUT HDMI1, 2(HDMI INPUT MODE-HD), CVI, VIDEO<S>, VIDEO

Ekranın tonlamasını ayarlar. Ten rengi tonunun yeşil tonlara dönmesi için + tuşuna basın. Ten rengi tonunun mor tonlara dönmesi için + tuşuna basın.

**RENK** \*: Sadece INPUT HDMI1, 2(HDMI INPUT MODE-HD), CVI, VIDEO<S>, VIDEO

Ekran rengini ayarlar. Renk derinliğini artırmak için + düğmesine basın. Renk derinliğini azaltmak için - düğmesine basın.

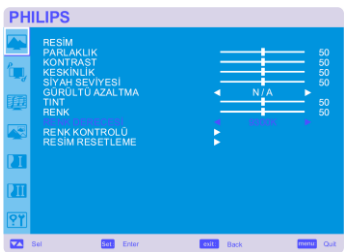

#### **RENK DERECESI**

Renk sıcaklığını ayarlamak için kullanılır. Renk sıcaklığı düştükçe görüntü kırmızı tonlara, renk sıcaklığı arttıkça mavi tonlara yaklaşır.

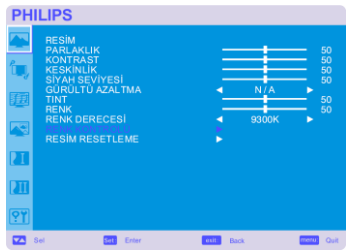

#### **RENK KONTROLÜ**

Kırmızı, yeşil ve mavi renk düzeyleri renk çubuklarıyla ayarlanır. R: Kırmızı, G: Yeşil B: Mavi

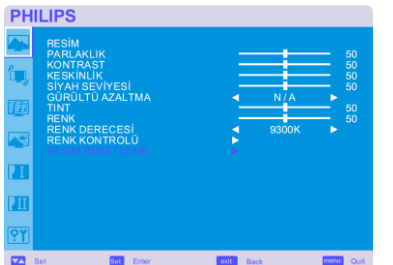

#### **RESIM RESETLEME**

GÖRÜNTÜ ayarları ile ilgili tüm OSD ayarlarını sıfırlamak için Görüntü Sıfırlama seçeneğini işaretler.

Varsayılan fabrika ayarlarına dönmek için "Yes" ve "SET" düğmesine basın. İptal etmek için "EXIT" düğmesine basın ve daha sonra önceki menüye geri dönün.

# **Ana Menü**

# **EKRAN**

#### <span id="page-31-0"></span>**H POSĠZYON**

LCD'nin görüntü alanı içerisindeki Yatay görüntüyü kontrol eder. Ekranı sağa kaydırmak için + düğmesine basın. Ekranı sola kaydırmak için - düğmesine basın.

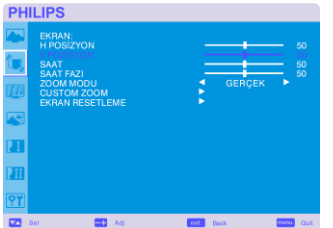

#### **V POSĠZYON**

LCD'nin görüntü alanı içerisindeki Dikey görüntü pozisyonunu kontrol eder. Ekranı YUKARI kaydırmak için + düğmesine basın. Ekranı AŞAĞI kaydırmak için - düğmesine basın.

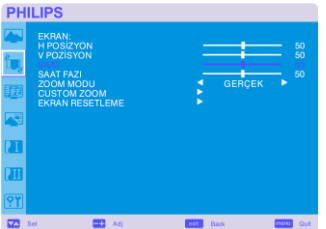

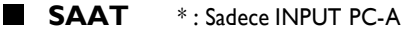

Ekrandaki görüntünün genişliğini sağa doğru genişletmek istiyorsanız + düğmesine basın. Ekrandaki görüntünün genişliğini sola doğru daraltmak istiyorsanız - düğmesine basın.

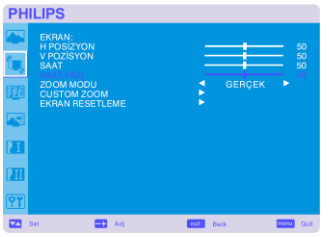

#### **SAAT FAZI** \* : Sadece INPUT PC-A

Bu ayarın yapılmasıyla, odak, netlik ve görüntü sabitliği kalitesi artar.

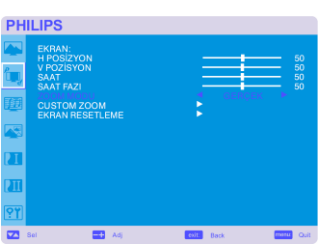

#### **ZOOM MODU**

"TAM", "NORMAL", "ÖZEL" ve "GERÇEK" seçeneklerini işaretleyebilirsiniz. (sadece INPUT HDMI1,HDMI2,PC-A)

Ayrıca "TAM", "NORMAL", "DİNAMİK", "ÖZEL" ve "GERÇEK" seçeneklerini de işaretleyebilirsiniz. (Sadece INPUT CVI, VIDEO<S>, VIDEO)

―DĠNAMĠK‖ seçeneğini işaretleyerek, orta kısmın genişlemesiyle ekran görüntüsünü panoramik hale getirebilir ve ekranın dışını değiştirebilirsiniz. (Genişlemeyle görüntünün üst ve alt kısımları kısalacaktır.)

HDTV sinyali geldiğinde dinamik görüntü ile TAM boyutta görüntü aynı olacaktır. ―GERÇEK‖ görüntü ile bire bir piksel boyutta görüntüleme olacaktır.

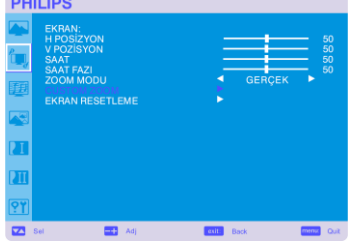

#### **CUSTOM ZOOM**

―ÖZEL YAKINLAŞTIRMA‖ özelliği ―YAKINLAŞTIRMA‖ modunda ekranın üzerinde bulunan "ÖZEL" özelliği seçildiği zaman seçilecektir. YAKINLAŞTIRMA. Yatay ve dikey boyutu aynı anda genişletir. YATAY YAKINLAŞTIRMA: Yalnızca yatay boyutu genişletir. DİKEY YAKINLAŞTIRMA: Yalnızca dikey boyutu genişletir. YATAY POZİSYON: + düğmesiyle sağa, - düğmesiyle sola gider. DİKEY POZİSYON: + düğmesiyle yukarı, - düğmesiyle aşağı gider.

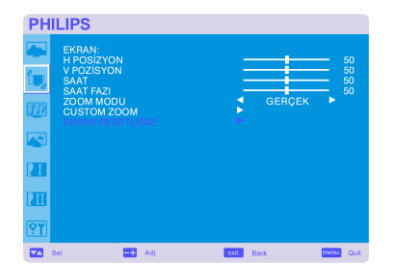

#### **EKRAN RESETLEME**

GÖRÜNTÜ ayarlarından tüm OSD ayarlarını sıfırlamak için Görüntü Sıfırlama seçeneğini işaretler.

Varsayılan fabrika ayarlarına dönmek için "Yes" ve "SET" düğmesine basın. İptal etmek için "EXIT" düğmesine basın ve daha sonra önceki menüye geri dönün.

# **Ana Menü**

# **SES**

<span id="page-33-0"></span>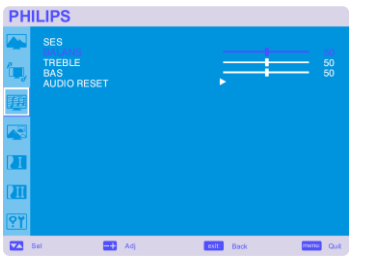

#### **BALANS**

Sağa ve sola kaydırarak ses dengesini kurar. Stereo ses görüntüsünü sağa kaydırmak için + düğmesine basın. Sol tarafın sesi az olacaktır. Stereo ses görüntüsünü sola kaydırmak için - düğmesine basın.

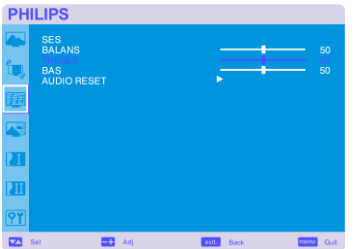

#### **TREBLE**

Yüksek frekanslı sesi ortaya çıkarmak veya azaltmak için kullanılır. TİZ sesi artırmak için + düğmesine basın. TİZ sesi azaltmak için - düğmesine basın.

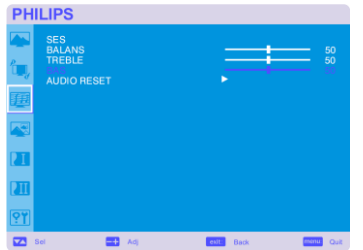

#### **BAS**

Düşük frekanslı sesi ortaya çıkarmak veya azaltmak için kullanılır. BAS sesini artırmak için + düğmesine basın. BAS sesini azaltmak için - düğmesine basın.

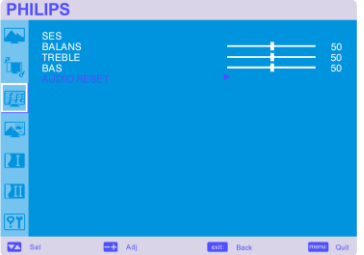

#### **AUDIO RESET**

AUDIO ayarlarından tüm OSD ayarlarını sıfırlamak için Görüntü Sıfırlama seçeneğini işaretler. Varsayılan fabrika ayarlarına dönmek için "YES" ve "SET" düğmesine basın. İptal etmek için "EXIT" düğmesine basın ve daha sonra önceki menüye geri dönün.

<span id="page-34-0"></span>**PHILIPS** 

PIP SES

# **Ana Menü**

# **PIP**

Not: "PIP" veya "POP" modları ekran boyutu "ÖZEL" veya "GERÇEK" olarak ayarlanmışsa çalışmaz.

## **PIP EBADI**

"Resim içinde Resim" (PIP) moduna eklenmiş görüntü boyutunu seçer. "Büyük", "Orta", "Küçük" seçenekleri mevcuttur.

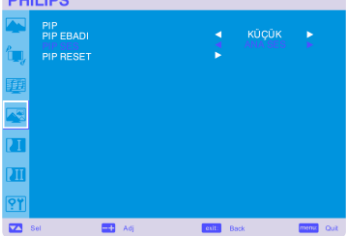

#### **PIP SES**

PIP modunda ses kaynağını seçer. ―MAIN AUDIO‖ seçeneğini işaretleyerek, ana görüntü sesini; ―PIP AUDIO‖ seçeneğini işaretleyerek ise görüntü sesini alacaksınız.

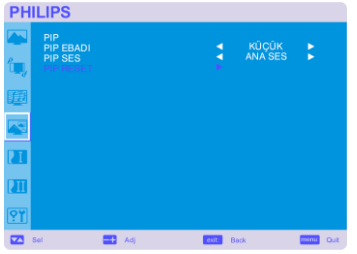

#### **PIP RESET**

PIP ayarlarından tüm OSD ayarlarını sıfırlamak için PIP Sıfırlama seçeneğini işaretler. Varsayılan fabrika ayarlarına dönmek için "Yes" ve "SET" düğmesine basın. İptal etmek için "EXIT" düğmesine basın ve daha sonra önceki menüye geri dönün.

# **Ana Menü**

# **KONFĠGÜRASYON 1**

#### **OTO AYARLAMA** \* : Sadece INPUT PC-A

Ekran boyutu, yatay ve dikey pozisyon, saat, saat evresi, beyaz ve siyah seviyeyi otomatik olarak ayarlamak için "SET" düğmesine basın.

AUTO ADJUST uygulamasını iptal etmek için "EXIT" düğmesine basın böylece önceki menüye geri gelinecektir.

## **GÜÇ KORUMASI**

RGB "ON" seçeneği seçilerek, ekran; HDMI1,HDMI2,PC--- A ve eşitleme özellikleri kaybolduğunda güç yönetimi moduna geçecektir. VIDEO "ON" seçeneği seçilerek, CVI ve VIDEO giriş sinyalleri kaybolduktan sonra 10 dakikalık bir gecikme sonrasında ekran, güç yönetimi moduna geçecektir.

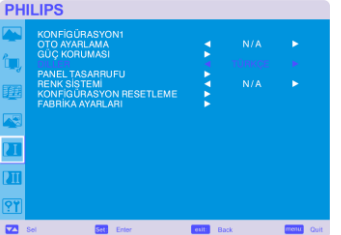

<span id="page-35-0"></span>**PHILIPS** 

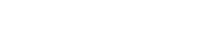

**nb**iller

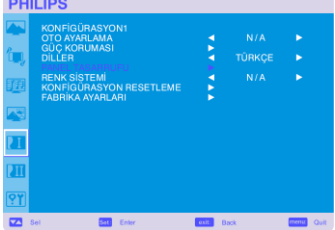

#### **PANEL TASARRUFU**

"Sabit görüntülerin oluşturduğu iz"in oluşma riskini azaltmak için "PANEL SAVING" işlevlerini seçin. PARLAKLIK: "ON" seçeneği işaretlendiğinde parlaklık azalır. PİKSEL DEĞİŞİMİ: Görüntü çok az ölçüde genişletilir ve sürekli olarak 4 ayrı yöne (YUKARI, AŞAĞI, SAĞA, SOLA) kaydırılır. (Kaydırma için zaman ayarı gerekmektedir). Hareket alanı, gerçek konumdan yaklaşık +/- 10 mm kadar uzaktadır. Metin gibi önemli bilgileri ekran görüntüsünün % 90'lık alanı içerisine yerleştirin. Bu işlevlerle ilgili olarak 1. Not'a bakın. PIP ve STILL özellikleri, "MOTION" etkin olduğunda pasif hale geçecektir.

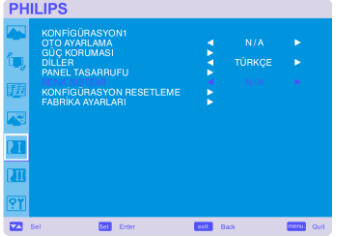

#### **RENK SİSTEMİ** \*: Sadece INPUT VIDEO<S>, VIDEO

Renk Sisteminin seçilmesi, giriş video formatınıza bağlıdır. AUTO: NTSC, PAL, SECAM, PAL60 veya 4.43 NTSC is otomatik olarak seçilir. NTSC: Özel NTSC seçimi. PAL: Özel PAL seçimi. SECAM: Özel SECAM seçimi. PAL-60: Özel PAL60 seçimi. 4.43NTSC: Özel 4.43 NTSC seçimi.

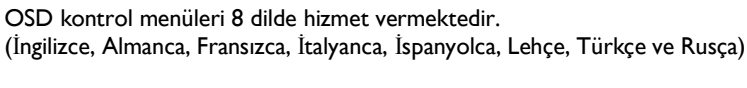

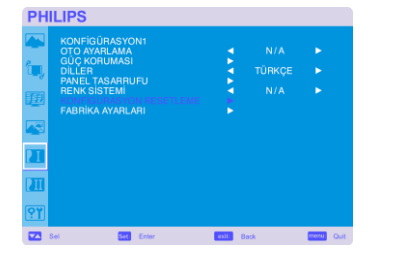

#### **E** KONFİGÜRASYON RESETLEME

Tüm konfigürasyon ayarlarını sıfırlamak için CONFIGURATION RESET seçeneğini işaretleyin.

Varsayılan fabrika ayarlarına dönmek için "Yes" ve "SET" düğmesine basın. İptal etmek için "EXIT" düğmesine basın ve daha sonra önceki menüye geri dönün.

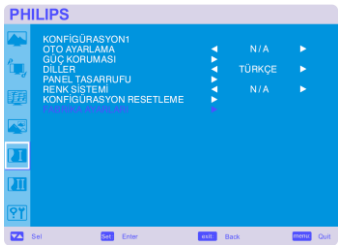

#### **FABRĠKA AYARLARI**

"YES" seçeneği ile, RESİM, EKRAN, SES, KONFİGÜRASYON 1,2 ve İLERİ SEÇENEĞİ sıfırlanacak ve (DİL, TARİH, ZAMAN ve PROGRAM dışındaki) tüm özellikler fabrika ayarlarına getirilecek.

Varsayılan fabrika ayarlarına dönmek için "Yes" ve "SET" düğmesine basın. İptal etmek için ―EXIT‖ düğmesine basın ve daha sonra önceki menüye geri dönün.

# **Ana Menü**

# **KONFĠGÜRASYON 2**

<span id="page-37-0"></span>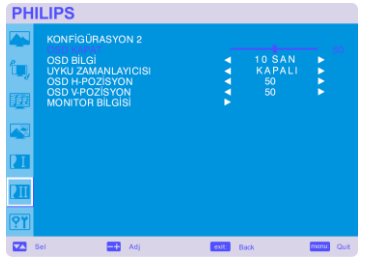

#### **OSD KAPAT**

OSD kontrol menüsü, kullanımda olduğu sürece aynı şekilde devam edecektir. OSD kontrol menüsünü kapatmak için bir düğmeye son kez dokunulduktan sonra OSD Turn Off (Kapa) altmenüsünden ekranın ne kadar süre beklemesi gerektiğini belirleyebilirsiniz. Önceden belirlenmiş seçenekler 5-120 saniyedir.

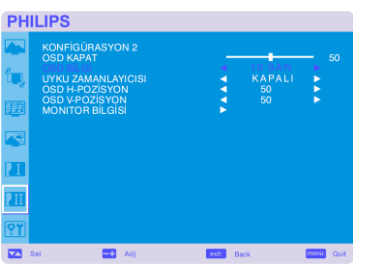

#### **DGSCCCCCCCCCC**

Bilgi OSD ekranını isteğe bağlı olarak seçer. Sinyal yok ya da alan dışı gibi uyarı mesajı çıktığında ya da girişi sinyali ya da kaynağı değiştiğinde bilgi OSD ekranı çıkar. 1 ila 10 saniye arası bir süre söz konusudur.

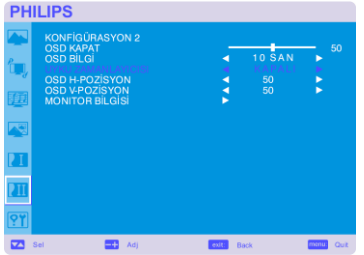

#### **UYKU ZAMANLAYICISI**

SLEEP TIMER (ZAMAN AYARLI OTOMATİK KAPANMA) modunu ON/OFF olarak seçip açıp kapamak için kullanılır.

SLEEP TIMER menüsünden güç otomatik olarak kapatılacak şekilde ekranı önceden ayarlayabilirsiniz.

1 ila 24 saat arası bir süre söz konusudur.

SLEEP TIMER modu ayarlandığında SCHEDULE ayarları etkisiz hale gelecektir.

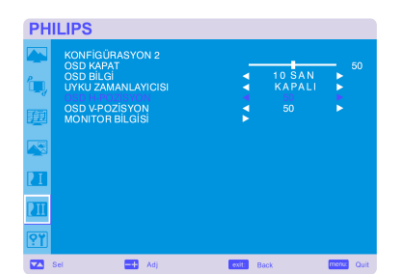

#### **OSD H-POZĠSYON**  $\blacksquare$

OSD menüsünün yatay pozisyonunu ayarlar.

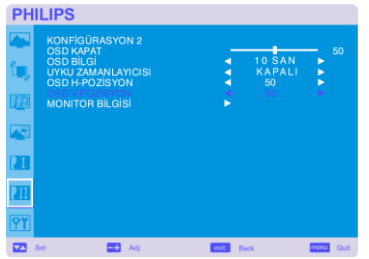

#### **OSD V-POZĠSYON**

OSD menüsünün dikey pozisyonunu ayarlar.

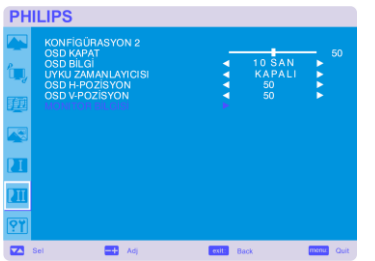

# **H** MONITOR BİLGİSİ

Ekranınızın modelini ve seri numarasını gösterir.

## **Ana Menü**

# **GELĠŞMĠŞ SEÇENEK**

# <span id="page-39-0"></span>**PHILIPS**

## **GİRİŞ ÇÖZÜNÜRLÜĞÜ** \*: Sadece GİRİŞ PC-A

Alt zamanlama konusunda giriş sinyalinin belirlenmesini sağlar, 1024x768, 1280x768 ve 1360x768.

OTOMATİK: Çözünürlüğü otomatik olarak belirler.

1024x768: Çözünürlüğü 1024x768 olarak belirler

1280x768: Çözünürlüğü 1280x768 olarak belirler

1360x768: Çözünürlüğü 1360x768 olarak belirler

Seçtiğiniz ayar GÜÇ OFF ve ON olarak kapatılıp açıldığında etkin hale gelecektir.

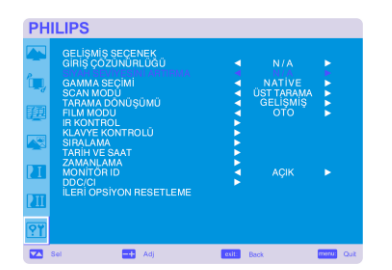

#### **SİYAH SEVİYESİNİ ARTIRMA** \*: Sadece INPUT HDMI1,2(HDMI INPUT MODE-HD), VIDEO<S>, VIDEO

"OFF" (KAPALI), "MIDDLE" (ORTA) ve "HIGH" (YÜKSEK) arasında siyah büyütme seviyesi belirler.

Siyah kesinti seviyesinde devam edilmesi durumunda OSD menüsünde moderasyondan "Siyah seviye"yi ayarlayın..

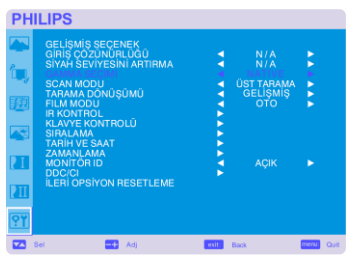

#### **E** GAMMA SEÇİMİ

Bir ekran gamasını seçer. Sinyal girişinin parlaklık performansı eğrisini gösterir.

2.2

2.4

S gamma Native

NOT: sRGB görüntü modu, standarttır ve değiştirilemez.

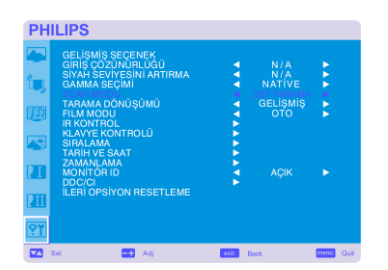

**SCAN MODU** \*: Sadece INPUT HDMI1,2(HDMI INPUT MODE-HD), CVI, VIDEO<S>, VIDEO

Görüntünün ekran alanını değiştirir. OVERSCAN: Ekran alanını yaklaşık %95 ayarlar UNDERSCAN: Ekran alanını yaklaşık %100 ayarlar

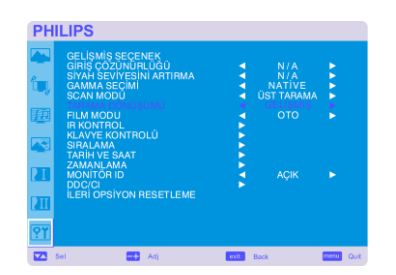

**TARAMA DÖNÜŞÜMÜ** \* : Sadece INPUT HDMI1,2(HDMI INPUT MODE-HD), CVI, VIDEO<S>, VIDEO

(Interlace tarama-Progressive tarama) dönüştürücü fonksiyonunu seçer. PROGRESSIVE: Interlace sinyalini progressive sinyale dönüştürecek IP fonksiyonunu etkinleştirir. Normalde bu ayarı kullanın. INTERLACE\*: IP fonksiyonunu etkisiz hale getirir. \*NOT: Bu mod, hareketli görüntüler için uygun olmakla beraber, görüntü tutma olasılığını artırır.

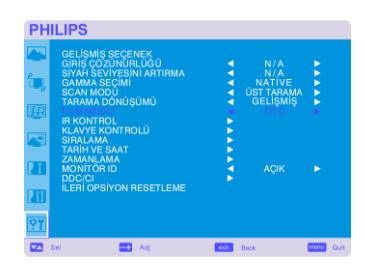

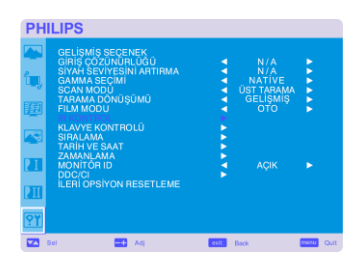

**DHILIDS** 

#### H. **FILM MODU** \* : Sadece INPUT HDMI1,2(HDMI INPUT MODE-HD), CVI, VIDEO<S>, VIDEO

Film modu fonksiyonunu seçer.

AUTO: Film modu fonksiyonunu etkin hale getirir. Bu mod, filmler için uygundur ve saniyede 24 çerçevelik kaynağı DVD Görüntüsüne dönüştürür. "SCAN CONVERSION"'dan ―PROGRESSIVE‖ seçeneğini seçmenizi öneririz.

OFF: Film modu fonksiyonunu etkisiz hale getirir. Bu mod, Yayın ve VCR kaynağı için elverişlidir.

#### **IR KONTROL**

Çoklu BDL4631V ekranları, RS-232C üzerinden bağlandığı zaman uzaktan kumandanın operasyon modunu seçer.

Seçili öğe üzerinde "SET" düğmesine bastığınızda bu menüdeki öğe etkin hale gelecektir. NORMAL: Ekran normalde uzaktan kumanda aletinin kontrolünde olacaktır.

PRIMARY: RS-232C üzerinden bu çoklu bağlantı şeklinde olan ilk BDL4631V ekranı, PRIMARY (BİRİNCİ) olarak atanır.

SECONDARY: RS-232C üzerinden çoklu bağlantı şeklinde olan ilk ekran dışında BDL4631V ekranları, SECONDARY (İKİNCİ) olarak atanır.

LOCK: Kızılötesi uzaktan kumanda vasıtasıyla ekran kontrolünü etkisiz hale getirir.

5 saniye ya da 5 saniyeden fazla bir süre "DISPLAY" (GÖSTER) düğmesine bastığınızda bu ayar "NORMAL"e döner.

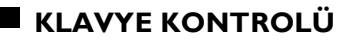

Klavye kontrolünün operasyon modunu seçer. Klavyeyi etkisiz hale getirmek için "YES" seçeneğini seçin. Klavyeyi etkili hale getirmek için "NO" seçeneğini seçin.

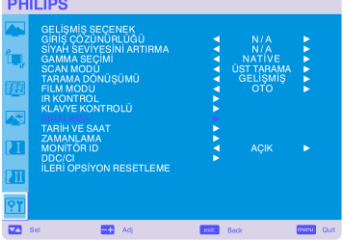

#### **SIRALAMA**

TILING bir çok ekranı birden gösterir. Bu özellik maksimum 25 monitörün kullanıldığı tek bir geniş ekran özelliği sağlar.

Her biri Dikey ve Yatay olmak üzere 5 ekrana bölünebilir.

Bu, bir distribütör vasıtasıyla her bir monitöre PC çıkışını beslemenizi gerektirir.

H MONITORS: Yatay bölmelerin sayısını seçer.

V MONITORS: Dikey bölmelerin sayısını seçer.

POSITION: Ekranı büyütmek için bir pozisyon seçer.

FRAME COMP: Görüntünün doğru bir şekilde görüntülenmesi için döşeme kenarlarının genişliğini dengelemek için TILING ile art arda çalışır.

- ETKİNLESTİR: Ekran, "YES" seçeneğini isaretlediğinizde seçili pozisyonu büyütecektir.
- "TILING" etkin hale getirildiğinde PIP ve STILL etkisiz hale gelecektir.

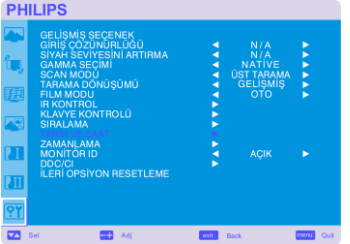

#### **TARĠH VE SAAT**

 Dahili saatin geçerli tarih ve saatini ayarlar. ―SCHEDULE‖ özelliğini kullandığınızda bu fonksiyonu ayarlamalısınız.

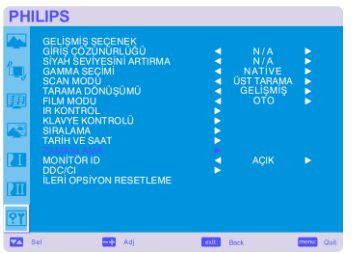

#### **ZAMANLAMA**

Ekranın çalışma zamanını programlar.

Gücün açılıp kapanma zamanını saat ve gün olarak ayarlar. Ayrıca giriş portunu da ayarlar. EXIT dışında bu OSD taşınamaz.

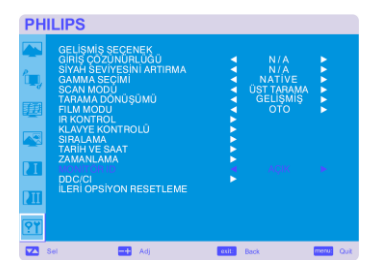

## **MONĠTÖR ID**

Uzaktan kumandanın ID numaraları, RS-232C ile çoklu bağlantı şeklinde olan BDL4631V ekranlarına atanmıştır.

1 ila 26'ya kadar ID numaraları seçilebilir.

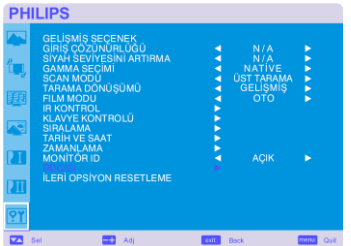

#### DDC/CI

DDC/CI iletişim fonksiyonunu açıp kapamak (ON/OFF) amacıyla kullanılır. Normal kullanım için ON seçeneğini seçin.

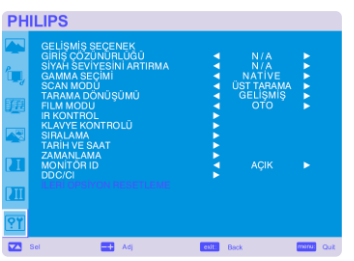

#### $\blacksquare$  **iLERİ OPSİYON RESETLEME**

ADVANCED OPTION RESET (GELİŞMİŞ SEÇENEĞİ SIFIRLAMA) özelliği, GAMMA SELECTION, DATE AND TIME, SCHEDULE, HDMI 1 INPUT MODE, HDMI 2 INPUT MODE, MONITOR ID ve DDC/CI dışında ADVANCED OPTION ayarlarından tüm OSD ayarlarını sıfırlamanızı sağlar. Fabrikada önceden ayarlanmış verilere geri dönmek için "YES" seçeneğini seçip "SET" düğmesine basın.

İptal işlemini gerçekleştirip önceki menüye dönmek için "EXIT" düğmesine basın. PICTURE'da PICTURE RESET (GÖRÜNTÜ SIFIRLAMA) işlemi gerçekleşirken GAMMA SELECTION (GAMA SECİMİ) sıfırlanır.

# <span id="page-42-0"></span>**NOT:**

#### **NOT 1: GÖRÜNTÜNÜN SÜREKLİLİĞİ**

LCD Teknolojisinin, Görüntünün Sürekliliği olarak bilinen bir durumla karşı karşıya kalabileceğini unutmayın. Bir önceki görüntünün kalıntısı ya da

―hayalet‖ görüntüsü ekranda çıktığı zaman Görüntünün Sürekliliği durumu oluşur. CRT ekranların aksine LCD ekranlarda görüntünün sürekliliği kalıcı değildir, ancak uzun bir süre görüntülenen sabit görüntülerden kaçınılmalıdır.

Görüntüde sürekliliği azaltmak için önceki görüntü çıktığında ekranı kapatın. Örneğin, bir görüntü ekran üzerinde bir saat boyunca durur ve kalıntı bir görüntü meydana gelirse, görüntünün silinmesi için ekranın bir saat boyunca kapalı kalması gerekir.

Tüm kişisel görüntü aygıtlarında olduğu gibi, PHILIPS hareketli görüntüleri görüntülemenizi ve ekran kullanılmıyor iken belli aralıklarda hareketli bir panel tasarrufundan yararlanmanızı ya da kullanımda değil iken ekranı kapamanızı önerir.

Görüntünün sürekliliği riskini en aza indirmek için "POWER SAVE", "PANEL SAVING", "DATE AND TIME" ve "SCHEDULE fonksiyonlarını ayarlayın. (Görüntüde Süreklilik)

# **Yoğun bir şekilde kullanılan ekranların uzun süreli kullanımı için**

#### **< LCD Panelde Görüntü Yapışması >**

LCD panel, uzun saatler boyu sürekli olarak çalıştırıldığında, LCD içerisinde elektrotun yanında elektrik dolum izi kalır ve böyle bir durumda önceki görüntünün kalıntısı ya da "hayalet görüntü"sü gözlenir. (Görüntüde Süreklilik)

Görüntüde Süreklilik kalıcı değildir, ancak uzun bir süre boyunca sabit bir görüntü görüntülendiğinde, LCD içerisinde iyonik kirlilik görüntülenmekte olan görüntüde birikir ve bu durum sürekli olarak gözlenir. (Görüntü Yapışması)

#### **< Öneriler >**

Görüntü Yapışmasına hızlı bir geçiş olmasını önlenmesi ve LCD'nın daha uzun ömürlü kullanımı için aşağıdaki hususlar önerilir.

- 1. Uzun bir süre sabit görüntüler görüntülenmemeli ve kısa sürelerde diğer görüntüler ile değiştirilmelidir.
- 2. Uzun bir süre bir sabit görüntünün görüntülenmesi durumunda, görüntüyü periyodik olarak dört ayrı yöne doğru hareket ettirecek olan piksel değiştirme özelliğinin etkin hale getirilmesi önerilir.
- 3. Kullanılmadığı zamanlar ekranı uzaktan kumanda ile kapatın ya da ekranın Power Management Function (Güç Yönetimi Fonksiyonu) özelliğini ya da ekranın Schedule Function özelliğini kullanın.
- 4. Çevre ısısının düşürülmesi, uzun ömürlü kullanım açısından etkilidir.

Koruma levhası (cam, akril), LCD yüzeyi üzerine kutuya/duvara çevrelenmiş olarak ya da ekrana raf olarak kurulduğunda, lütfen ekran içerisindeki ısı sensörlerini kullanın.

Çevre ısısının en aza indirilmesi için Screen sever Fonksiyonunu kullanılarak ekranın Düşük Parlaklık ya da Soğutma Fanı ayarının yapılması gerekir.

5. Lütfen monitörün "Panel tasarruf modu"nu kullanın.

#### **NOT 2: SCHEDULE FONKSİYONUNUN AYARLANMASI**

―SCHEDULE‖ fonksiyonunun kullanılması, LCD ekranı etkin hale getirileceği zaman programlanmış yedi farklı zaman aralığında ayar yapmanıza olanak tanır.

Ekranın açılıp kapandığı saati ve ekranın etkin hale geldiği günleri seçebilir ve ekranın programlanmış her bir aktivasyon süresi için hangi giriş kaynağını kullanacağını belirleyebilirsiniz. Program ile ilgili rakamın yanındaki kutunun üzerinde bulunan onay imi, seçili programın devreye girdiğini gösterir.

Hangi zamanı ayarlayacağınızı seçmek için, programdaki rakamı (1 ila 7) hareket ettirmek için yukarı/aşağı oklarından yararlanın.

Belli bir program dahilinde yatay olarak imleci hareket ettirmek için (+) ve (-) düğmelerini kullan $\triangle$  Zamanı $\triangledown$ rtırmak için () ve () düğmelerini kullanıp, giriş portunu seçin. Bir seçim yapmanız için "SET" düğmesini kullanın.

Bir program oluşturup da, gücü zamanında kullanmak istemediğiniz takdirde, "ON" zaman diliminden "--" seçeneğini seçin.

Gücü zaman dışında kullanmak istemediğiniz takdirde, "OFF" zaman diliminden "--" seçeneğini seçin.

(Giriş spotunda ―--― olarak görünen) seçili bir giriş olmadığı takdirde, önceki programın girişi kullanılır.

Bir program dahilinde EVERY DAY (HER GÜN) seçeneğinin seçilmesi, haftalık çalışacak şekilde ayarlanan diğer programlara göre öncelik

taşır. Programlar üst üste geldiğinde, programlanmış olan Güç ON zamanı, programlanmış Güç OFF zamanına göre öncelik taşır.

Aynı zamana programlanmış iki program bulunduğu zaman, en yüksek rakama sahip program öncelik taşır. SLEEP TIMER modu ayarlandığında "SCHEDULE" ayarı etkisiz hale gelecektir.

#### **NOT 3: "PIP","POP" ve "SIDE BY SIDE" (YAN YANA)**

Aşağıdaki tablo, "PIP" ve "POP" modlarının çalıştığı sinyal girişlerinin kombinasyonunu gösterir. Ancak ekran boyutu, "CUSTOM" ya da "REAL" ise, bu modlar çalışmaz.

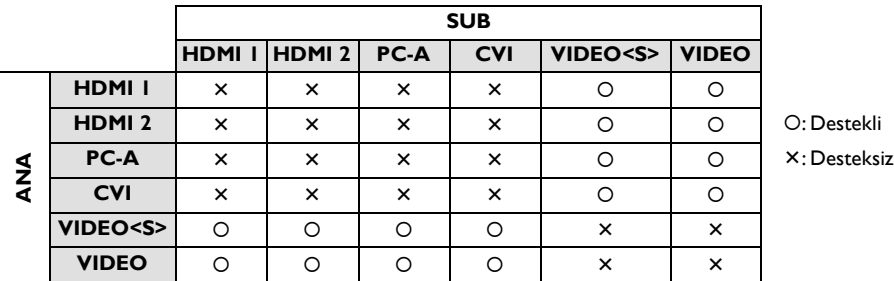

Aşağıdaki şekilde görüldüğü gibi "PIP", POP" ve SIDE BY SIDE" modları arasında geçiş yapmak için uzaktan kumanda aleti üzerindeki "PIP ON/OFF" düğmelerine basın.

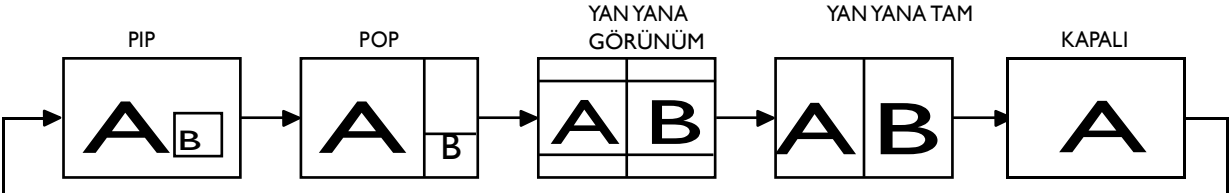

"PIP", "POP" mod çözünürlüğü (Referans)

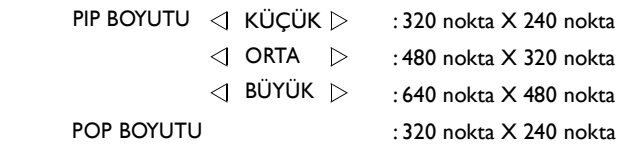

#### **< Uzaktan kumanda numaralandırma fonksiyonu >**

RS-232C kablosu kullanarak bir çok BDL4631V ekranının bağlantısını yaptığınızda tek bir uzaktan kumanda aleti ile tek bir ekranı ya da tüm ekranları kontrol edebilirsiniz.

1. MONITOR ID kullanarak çoklu bağlantısı olan BDL4631V ekranlarının her birine isteğe bağlı bir ID numarası belirleyin. 1 ila 26 arası ID numarası seçilebilir.

1 ve üstü ile başlayan sıralı ID numarası atamanızı öneririz.

- 2. İlk BDL4631V ekranının uzaktan kumanda modu, PRIMARY olarak ayarlanır ; diğer ekranların modları ise, SECONDARY olarak ayarlanır.
- 3. Uzaktan kumanda aletini, PRIMARY ekranının uzaktan kumanda sinyal sensörüne yönelttiğinizde ve uzaktan kumanda aleti üzerinde DISPLAY düğmesine bastığınızda, ekranın üst sol tarafında ID seçim OSD'si görünür.

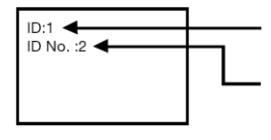

Şu anda izlemekte olduğunuz ekranın ID numarası

Uzaktan kumanda aletinin +/- düğmesini kullanarak kontrol etmek istediğiniz ekranın ID numarasını seçin Kontrol etmek istediğiniz ekranın ID numarası, ekranının üst sol kısmında görünür. ―ALL‖ seçeneğini seçerek, çok bağlantılı ekranların tümünü kontrol edebilirsiniz.

4. Uzaktan kumanda aletini PRIMARY ekranının uzaktan kumanda sinyal sensörüne yöneltin. Seçtiğiniz ID numarasını taşıyan ekran üzerinde OSD görünür.

#### **NOT:**

ID seçimi OSD'si, PRIMARY ekranında görüntülendiği zaman, yeniden uzaktan kumanda aletindeki DISPLAY düğmesine basıp ID seçim OSD'sini iptal ettiğinizde seçtiğiniz ekranı kontrol edebilirsiniz.

#### **ĠPUCU**

Uzaktan kumanda modunu yanlış girerseniz ve uzaktan kumanda işlemi gerçekleşemezse, kontrol paneli üzerindeki herhangi bir düğmeye basıp OSD ekranını görüntüleyip ADVANCED OPTION özelliğini kullanarak uzaktan kumanda modunu değiştirin. 5 saniye ya da daha fazla bir süre uzaktan kumanda üzerinde DISPLAY düğmesini basılı tuttuğunuzda uzaktan kumanda modu NORMAL moduna döner.

# <span id="page-44-0"></span>**Özellikler**

#### **Kapsama Alanını En Aza İndirme:**

Üstün görüntü kalitesi gerektiren ancak boyut ve ağırlık sınırlamalarının bulunduğu ortamlarda ideal çözümü sağlar. Ekranın dar kapsama alanı ve düşük ağırlığı, bir yerden başka bir yere kolayca taşınmasını sağlar.

#### **Renk Kontrol Sistemleri:**

Ekranınızdaki renklerin ayarlanmasını ve ekranınızın değişik standartlara uygun renk tutarlılığını elde edecek şekilde özelleştirilmesini sağlar.

#### **sRGB Renk Kontrolü:**

Bilgisayar ekranlarında ve diğer ortamlarda renklerin eşleşmesini sağlayan yeni optimize renk yönetimi

Ayarlanmış bir renk alanına dayalı SRGB standardı, optimal renk gösterimi ve diğer yaygın standartlarında geriye dönük uyum sağlar.

#### **OSD (Ekran Görüntüsü) Kontrolleri:**

Kullanımı kolay ekran menüleri üzerinde ekran görüntünüzün tüm öğelerini hızlı ve çabuk bir şekilde ayarlamanızı sağlar.

#### **Tak ve Oynat**

Windows®95/98/Me/2000/XP işletim sistemli Microsoft®çözümü, ekranınızın (desteklenen ekran boyutu ve çözünürlük özellikleri gibi) otomatik olarak ekran performansını en iyi hale getiren tüm özellikleri doğrudan bilgisayarınıza aktararak kurulumu hızlandırır.

#### **Akıllı Güç Yönetimi Sistemi:**

Ekran açık olup, kullanımda değil iken, ekranınızın enerji tüketiminin üçte ikisini tasarruf ederek, emisyonu en aza indirerek ve işyerinin klima giderini düşürerek, daha düşük bir güç tüketim seviyesine gelmesini sağlayan yenilikçi güç tasarrufu yöntemleri sunar.

#### **Çoklu Frekans Teknolojisi:**

Ekranı otomatik olarak ekran kartının tarama frekansına ayarlar ve istenen çözünürlükte görüntü elde edilmesini sağlar.

#### **Tam Tarama Kapasitesi:**

Görüntü boyutunu büyüterek toplam ekran alanını bir çok çözünürlükte kullanmanızı sağlar.

#### **Duvara Montaj Arabirimi:**

Bir üçüncü şahıs uyumlu cihazı kullanarak ekranın bir duvara ya da bir desteğe monte edilmesini sağlar. PHILIPS, Kuzey Amerika'da TÜV-GS ve/veya UL1678 standardı ile uyumlu bir montaj arabirimi kullanılmasını önerir.

#### **TILING, Çerçeve dengeleme:**

Birden fazla ekranı düzgün görüntülü olarak gösterir ve kenarların genişliğini dengeler.

#### **ZOOM:**

Görüntüyü tek tek yatay ve dikey yönde büyütür.

#### **Otomatik uzun Kablo Dengesi:**

Otomatik uzun kablo dengesi özelliği, uzun kabloların uzunluğunun neden olduğu görüntü kalitesindeki bozulmaları (renkte değişmeler ve ağır sinyaller) önler.

# <span id="page-45-0"></span>**Sorun giderme**

#### **Görüntü Yok**

- Sinyal kablosunun, ekran kartına/bilgisayara tamamıyla bağlanmış olması gerekir.
- Ekran kartının, yuvasına sıkı bir şekilde yerleştirilmiş olması gerekir.
- Ön Güç Anahtarı ile bilgisayar anahtarının, ON konumunda olması gerekir.
- Kullanılmakta olan ekran kartı ya da sistem üzerinde destekli bir modun seçilmiş olduğundan emin olun. (Grafik modunu değiştirmek için ekran kartı ya da sistem kılavuzuna bakınız.)
- Uyumluluk ve tavsiye edilen ayarlar konusunda ekranınızı ve ekran kartınızı kontrol edin.
- Eğilmiş ya da içeri sokulmuş pimler olup olmadığını görmek için sinyal kablosunun konektörünü kontrol edin.
- HDCP aygıtı bağlandığında ekranda hiçbir şey çıkmıyorsa, aygıtın gücünü kapayıp yeniden açın.

#### **Güç Düğmesi (Açma/Kapama Düğmesi) tepki vermiyor**

• Ekranı kapatıp yeniden açmak için ekranın güç kablosunu AC çıkışından çıkartın.

#### **Görüntüde süreklilik**

• LCD Teknolojisinin, Görüntünün Sürekliliği olarak bilinen bir durumla karşı karşıya kalabileceğini unutmayın. Bir önceki görüntünün kalıntısı ya da ―hayalet‖ görüntüsü ekranda çıktığı zaman Görüntünün Sürekliliği durumu oluşur. CRT ekranların aksine LCD ekranlarda görüntünün sürekliliği kalıcı değildir, ancak uzun bir süre görüntülenen sabit görüntülerden kaçınılmalıdır. Görüntüde sürekliliği düşürmek için önceki görüntü çıktığında ekranı kapatın. Örneğin, bir görüntü ekran üzerinde bir saat boyunca durur ve kalıntı bir görüntü meydana gelirse, görüntünün silinmesi için ekranın bir saat boyunca kapalı kalması gerekir.

#### **NOT:**

Tüm kişisel görüntü aygıtlarında olduğu gibi, PHILIPS hareketli görüntüleri görüntülemenizi ve ekran kullanılmıyor iken belli aralıklarda hareketli bir panel tasarrufundan yararlanmanızı ya da kullanımda değil iken ekranı kapamanızı önerir.

#### **Görüntüde tutarsızlık var, odaksız ya da dalgalı.**

- Sinyal kablosunun sıkıca bilgisayara takılması gerekir.
- Ġnce ayarı artırmak/düşürmek suretiyle ekranı odaklamak ve ayarlamak için OSD Görüntü Ayarı kontrollerinden yararlanın. Ekran modu değiştirildiğinde, OSD Ayarı ile ilgili ayarların yeniden yapılması gerekebilir.
- Uyumluluk ve tavsiye edilen sinyal zamanlaması konusunda ekranınızı ve ekran kartınızı kontrol edin.
- Metninizde karışıklık var ise, video modunu non-interlace olarak çevirip, 60 Hz yenileme hızı kullanın.

#### **Komponent sinyalinin görüntüsünün rengi yeşilimsi.**

• CVI giriş konektörünün seçilip seçilmediğine bakın.

#### **Ekran üzerindeki LED ışığı yanmıyor (yeşil ya da kırmızı renk görülmüyor)**

- Güç Anahtarının, IN konumunda olması ve güç kablosunun bağlı olması gerekir.
- Bilgisayarın, güç tasarrufu modunda olmadığından emin olun (klavye ya da fareye dokunun).

#### **Ekran üzerindeki RED LED (Kırmızı Led) yanıp sönüyor**

• Belli bir arıza meydana gelmi<sup>ş</sup> olabilir; lütfen size en yakın yetkili PHILIPS servisine başvurun.

#### **Ekran görüntüsü, tam boyutlu değil**

- Kaba ayarı artırmak ya da azaltmak için OSD Görüntü Ayar kontrollerini kullanın.
- Kullanılmakta olan ekran kartı ya da sistemde destekli bir modun seçilmiş olduğundan emin olun. (Grafik modunu değiştirmek için ekran kartı ya da sistem kılavuzuna bakınız.)

#### **Seçili çözünürlük tam olarak görüntülenemiyor**

• Bilgi menüsünü girmek için OSD Ekran Modunu kullanın ve uygun çözünürlüğün seçildiğini onaylayın. Aksi durumda uygun seçeneği seçin.

#### **Ses Yok**

- Hoparlör kablosunun sıkıca bağlandığından emin olun.
- Sessiz özelliğinin etkin durumda olup olmadığına bakın.
- Sesin en düşük ayarda olup olmadığını kontrol edin.

#### **Uzaktan Kumanda çalışmıyor**

- Uzaktan kumandanın pil durumunu kontrol edin.
- Pillerin doğru yerleştirilip yerleştirilmediğini kontrol edin.
- Uzaktan kumandanın monitörün uzak sensörüne doğru yöneltildiğinden emin olun.

#### **"SCHEDULE"/"SLEEP TIMER" fonksiyonu düzgün çalışmıyor**

- "SLEEP TIMER" ayarlandığında "SCHEDULE" fonksiyonu etkisiz hale gelecektir.
- "SLEEP TIMER" fonksiyonu etkin hale getirilip, güç kaynağının beklenmedik şekilde kesilmesi durumunda LCD ekranın elektrik bağlantısı devre dışı bırakılırsa, "SLEEP TIMER" sıfırlanacaktır.

#### **Darbe Sesi**

Özel ekran modeline bağlı olarak hafif dikey ya da yatay darbeler meydana gelebilir. Ürün hatası ya da bozulması söz konusu değildir.

#### **Ekranda "SĠNYAL YOK" görüntülenmiyor**

HDPC aygıtı bağlandıktan hemen sonra görüntü görüntülenemeyebilir.

# <span id="page-47-0"></span>**Teknik Özellikler**

# **Teknik Özellikler (BDL4631V)**

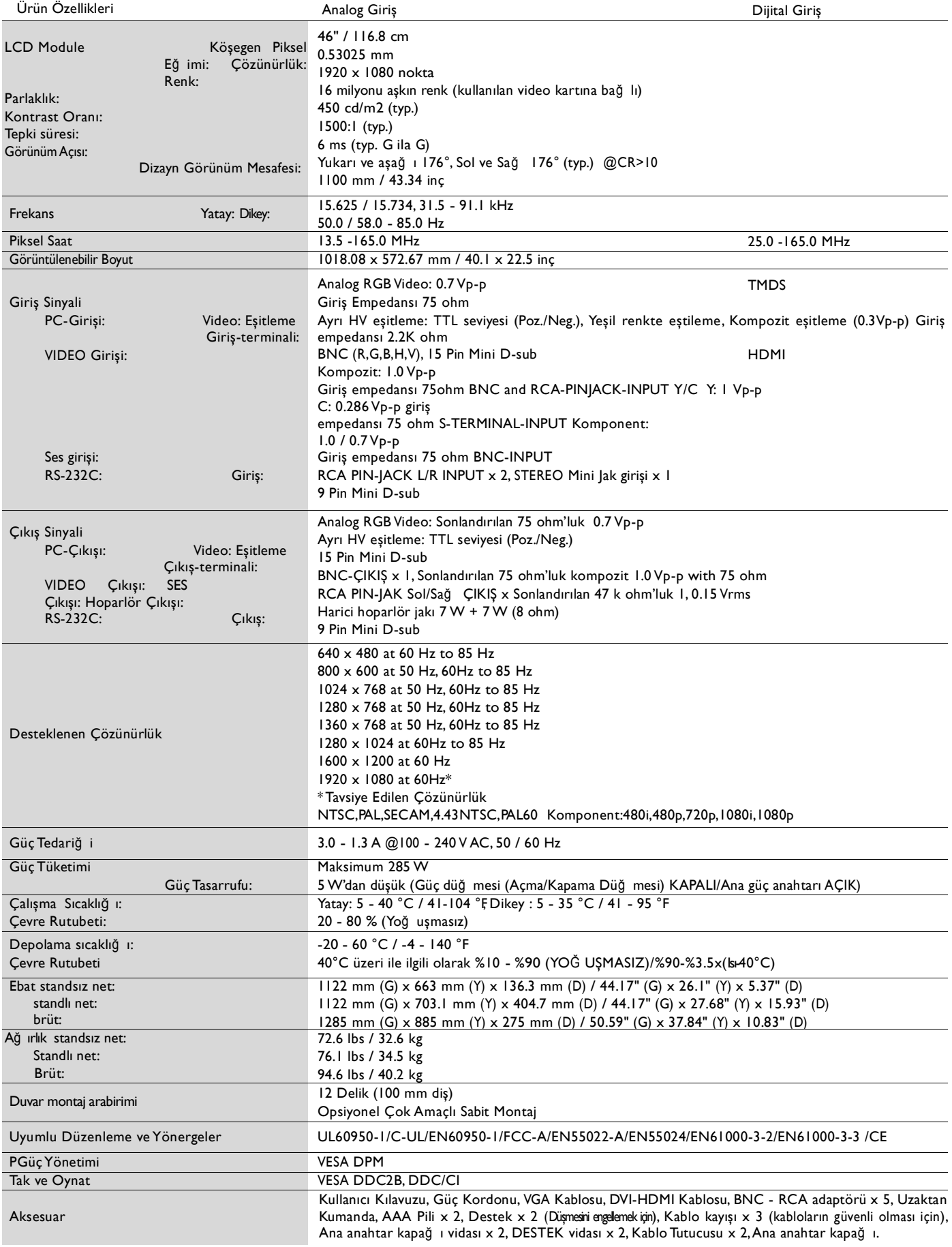

**Note:** Teknik Özellikler, bildirimde bulunulmaksızın değ işikliğ e tabi olabilir.

# <span id="page-48-0"></span>**Pim Tayini**

1) Analog Video Sinyal Girişi (Mini D-SUB 15P): PC-A

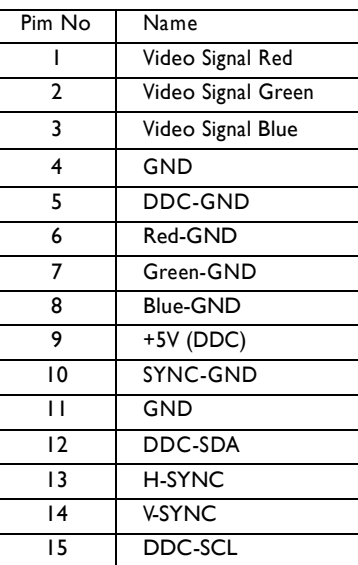

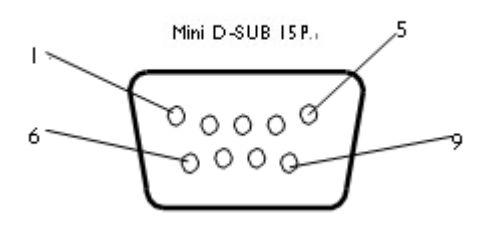

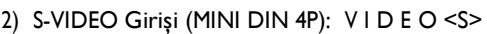

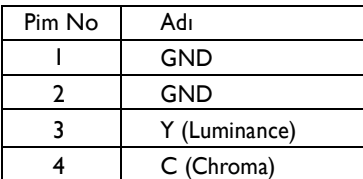

MINI DIN 4P

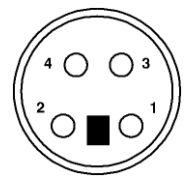

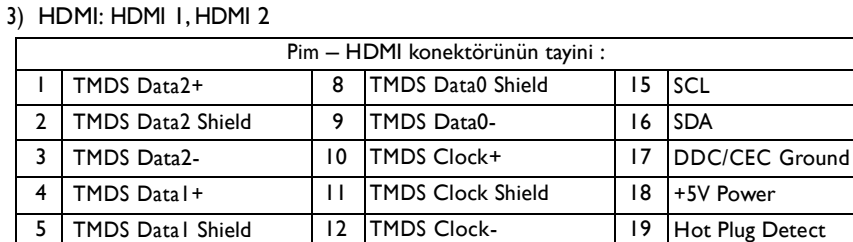

7 | TMDS Data0+ 14 | Reserved (N.C. on device)

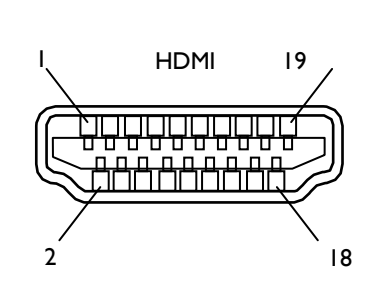

#### 4) RS-232C Giriş/Çıkış

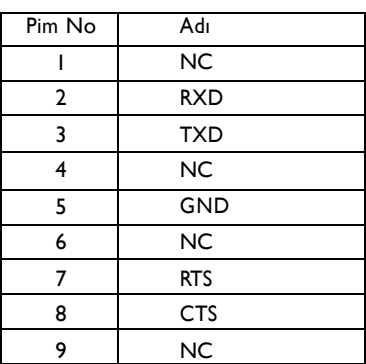

TMDS Data1- 13 CEC

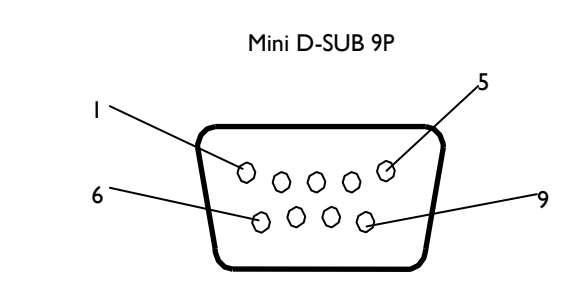